# **BAB IV HASIL DAN PEMBAHASAN**

### **1.1 Hasil Pengumpulan Data**

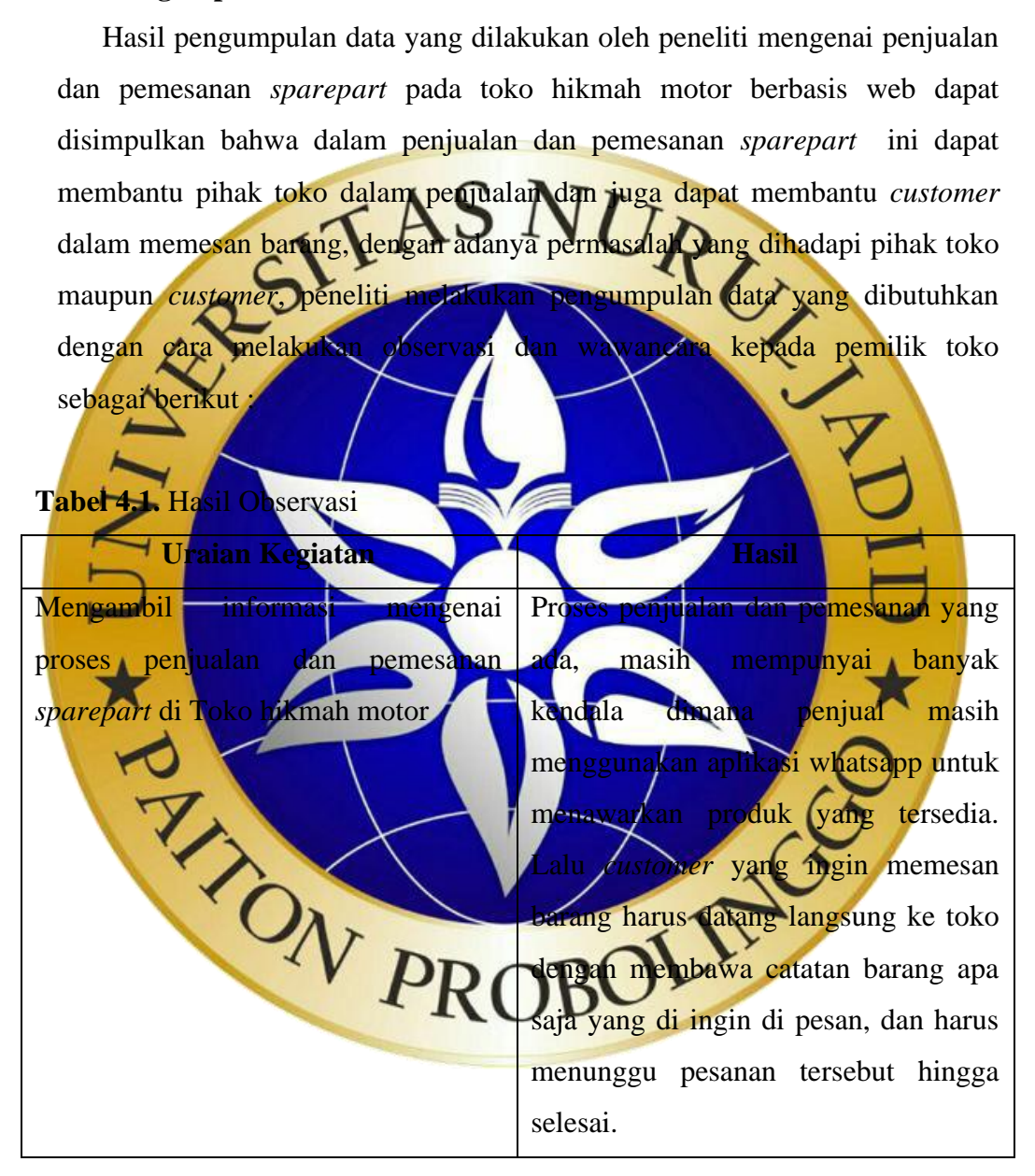

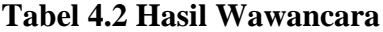

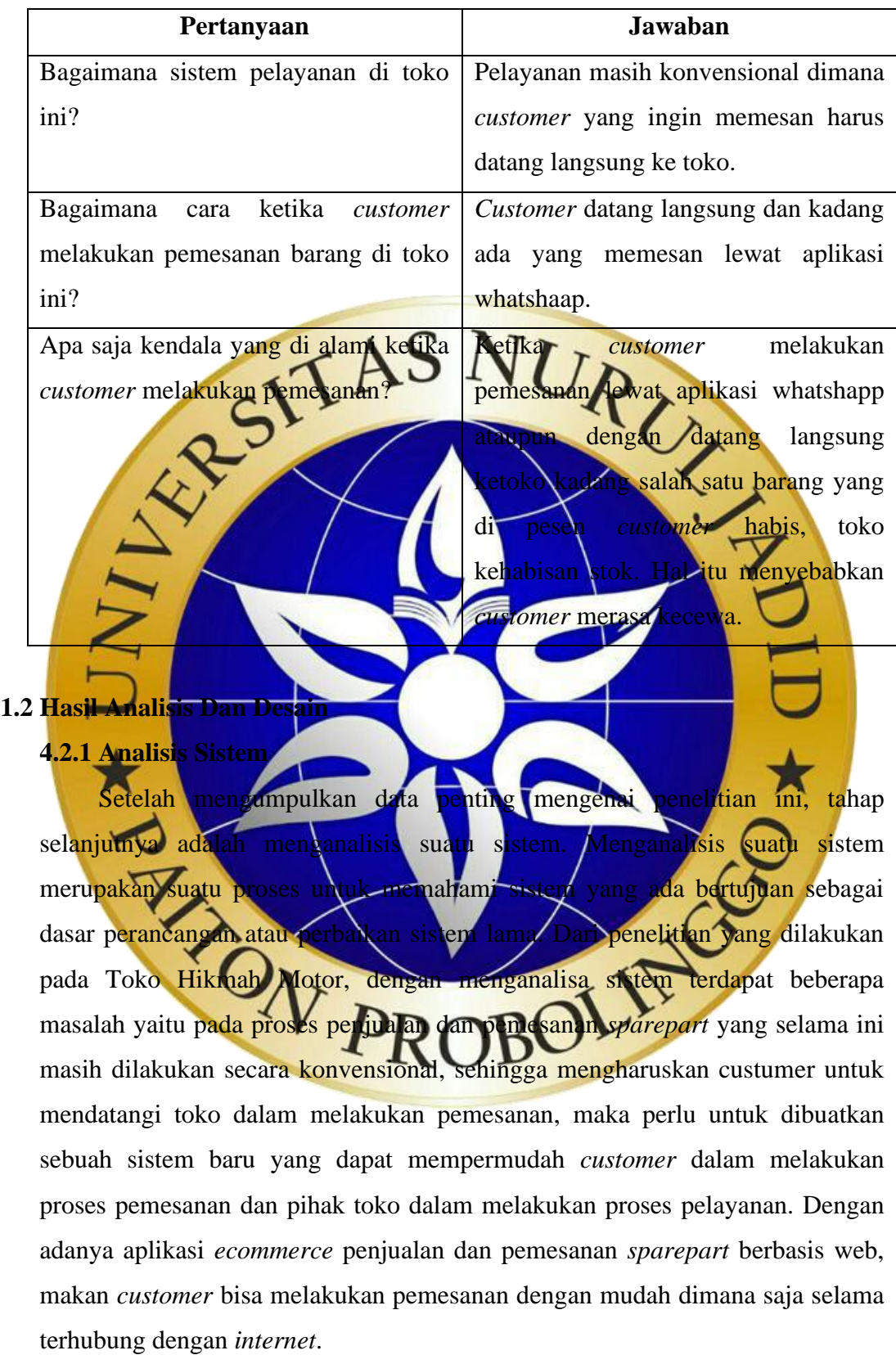

### **4.2.2 Desain Sistem**

Desain sistem adalah tahap kedua dari proses pengembangan sistem. Dalam penelitian ini, proses pengumpulan data digunakan untuk menggambarkan alur kerja sistem dan aliran data dari program yang akan dibuat dan bagaimana merancang *database* di dalamnya.

Desain sistem ini dibuat untuk menghasilkan gambaran dari program aplikasi *ecommerce* penjualan dan pemesanan *sparepart* berbasis web pada toko hikmah motor. Dengan aplikasi ini *customer* dapat memesan barang tanpa harus datang langsung ke toko dan memudahkan pihak toko dalam melakukan pelayanan.  $P_{\mathcal{C}}$ 

### **4.2.3 Bagan Alir Sistem (***System Flowchart***)**

Bagan alir sistem atau *System Flowchart* merupakan bagian yang menunjukkan arus proses/penjualan dan pemesanan pada Toko Hikmah Motor berdasarkan sistem yang telah dibuat. Bagan ini menjelaskan tentang urutanurutan dari prosedur-prosedur yang ada didalam sistem. Gambaran *system flowchart* ad

ROBOTING CALL OF PROBOTING

a. *Flowchart* sistem lama

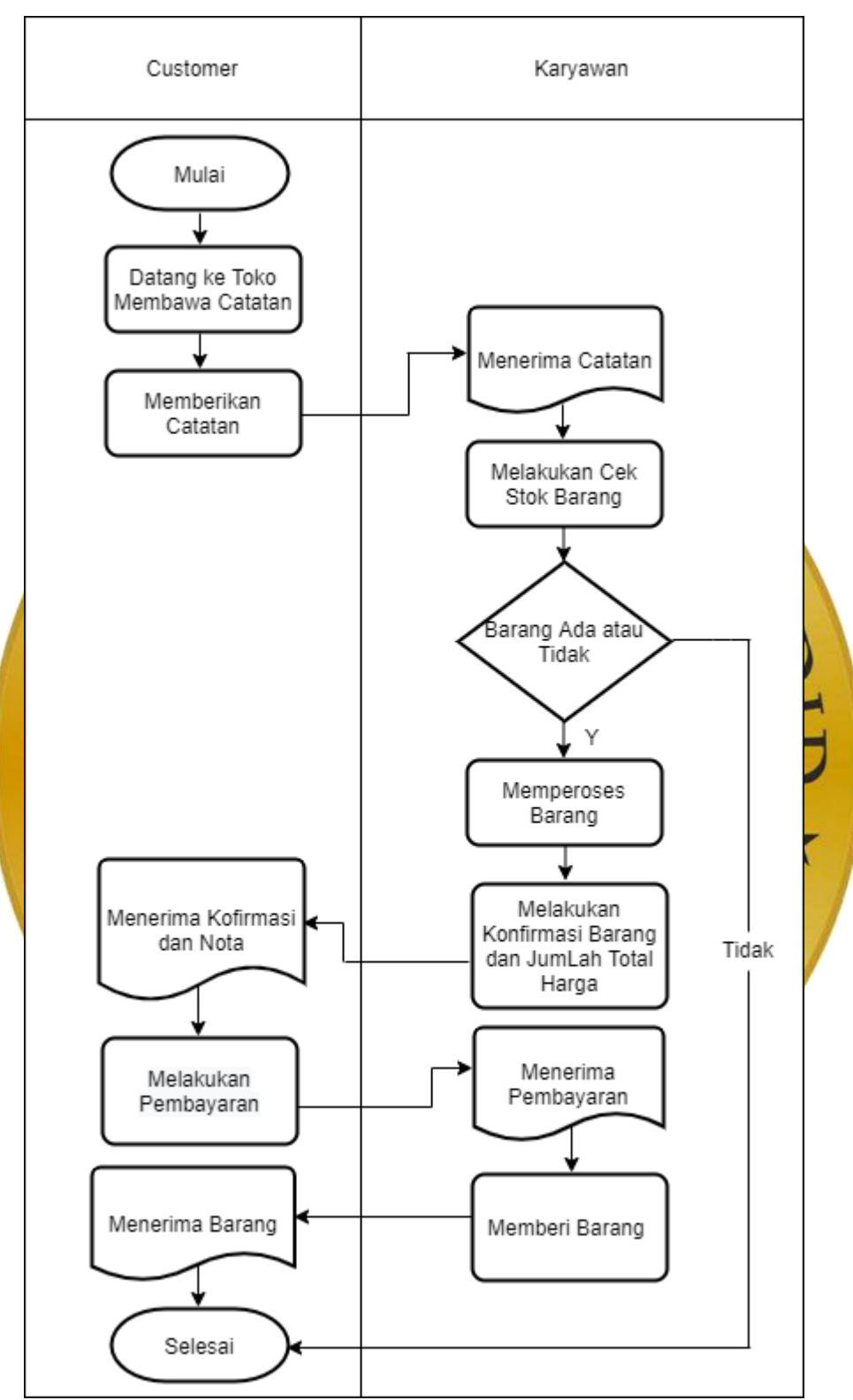

**Gambar 4.1.** *Flowchart* Sistem Lama

b. *Flowchart* Sistem Baru

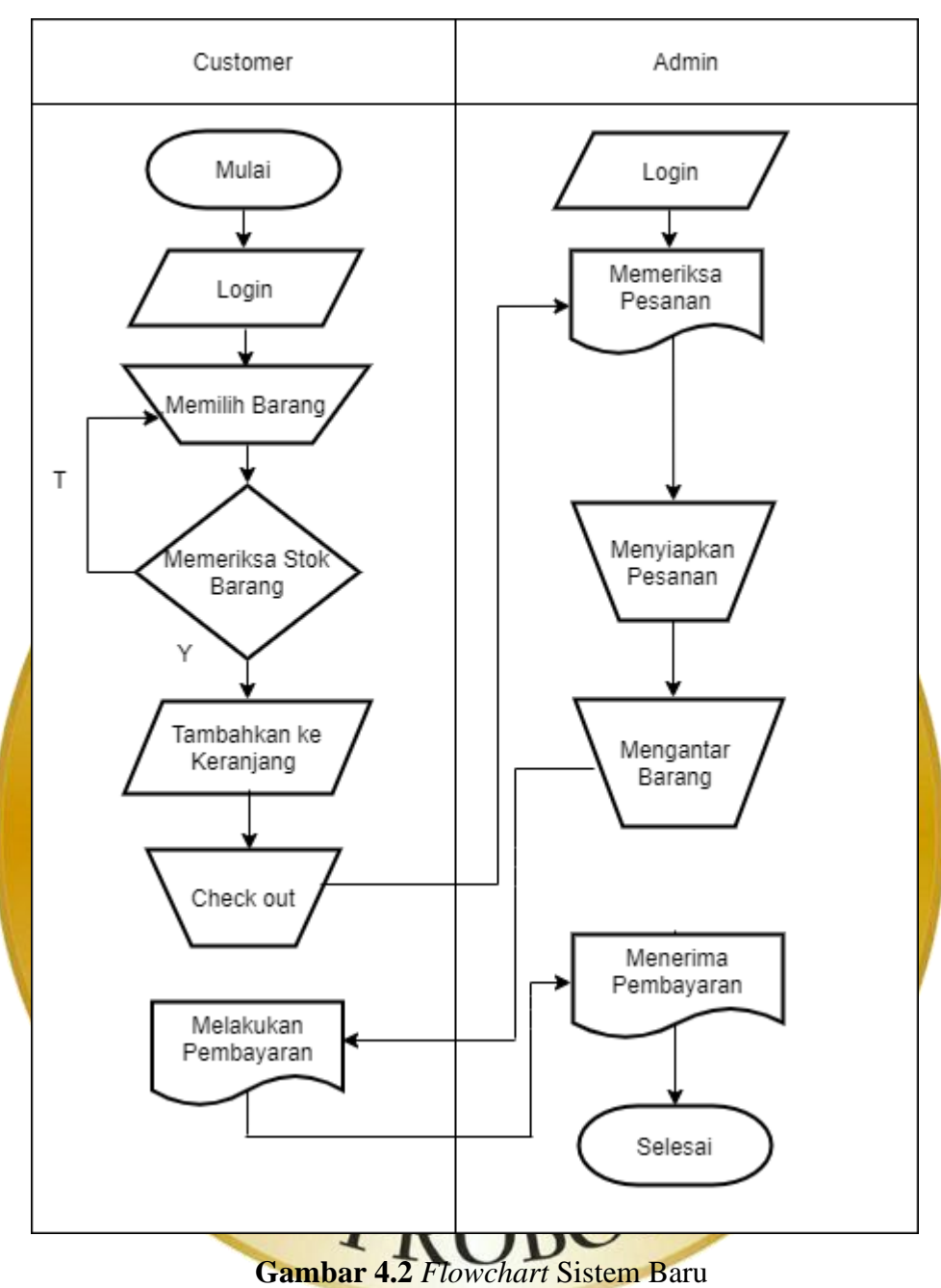

#### **4.2.4 Diagram Konteks**

Diagram Konteks merupakan diagram sederhana yang menggambarkan hubungan entity luar, masukkan dan keluaran yang berhubungan dengan sistem. *Context Diagram* untuk sistem penjualan dan pemesanan *sparepart* di Toko Hikmah Motor sebagai berikut :

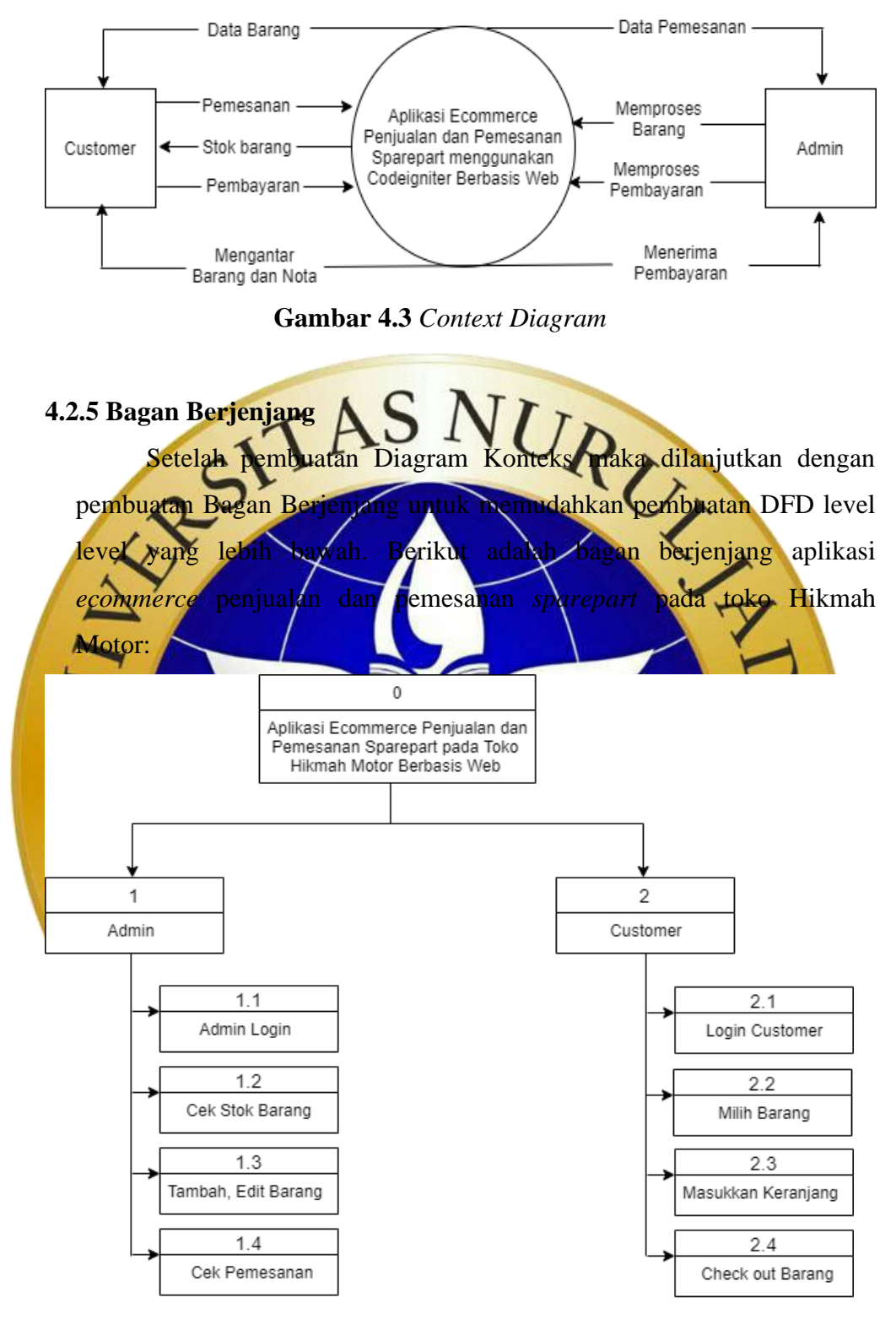

**Gambar 4.4** Bagan Berjenjang

### **4.2.6 DFD (***Data Flow Diagram***)**

*Data Flow Diangram* (DFD) yaitu suatu diagram yang digunakan untuk menggambarkan aliran data dari sebuah proses atau sistem. Berikut adalah *Data Flow Diagram* dari Aplikasi Penjualn dan pemesanan *Sparepart* pada Toko Hikmah Motor :

a. DFD Level 1

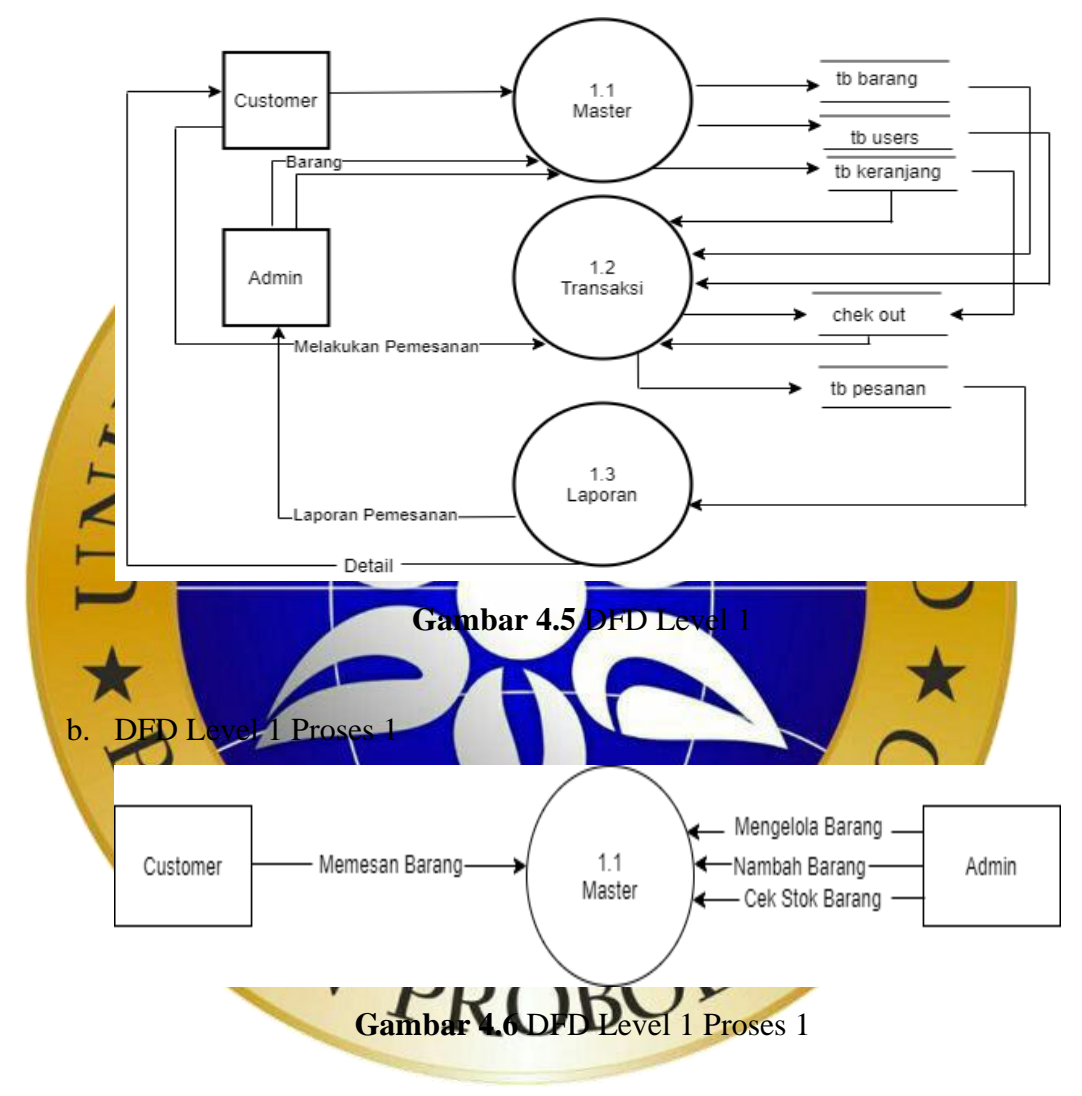

c. DFD Level 1 Proses 2

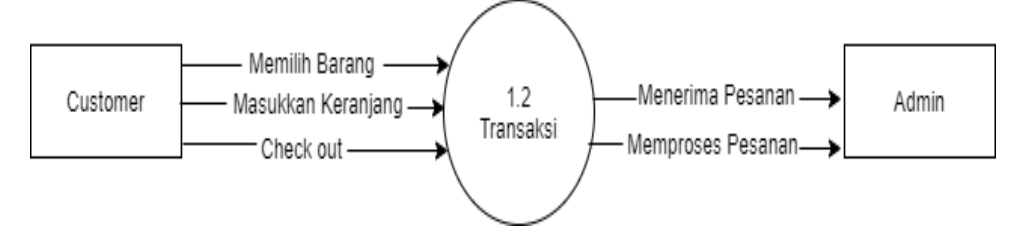

**Gambar 4.7** DFD Level 1 Proses 2

### d. DFD Level 1 Proses 3

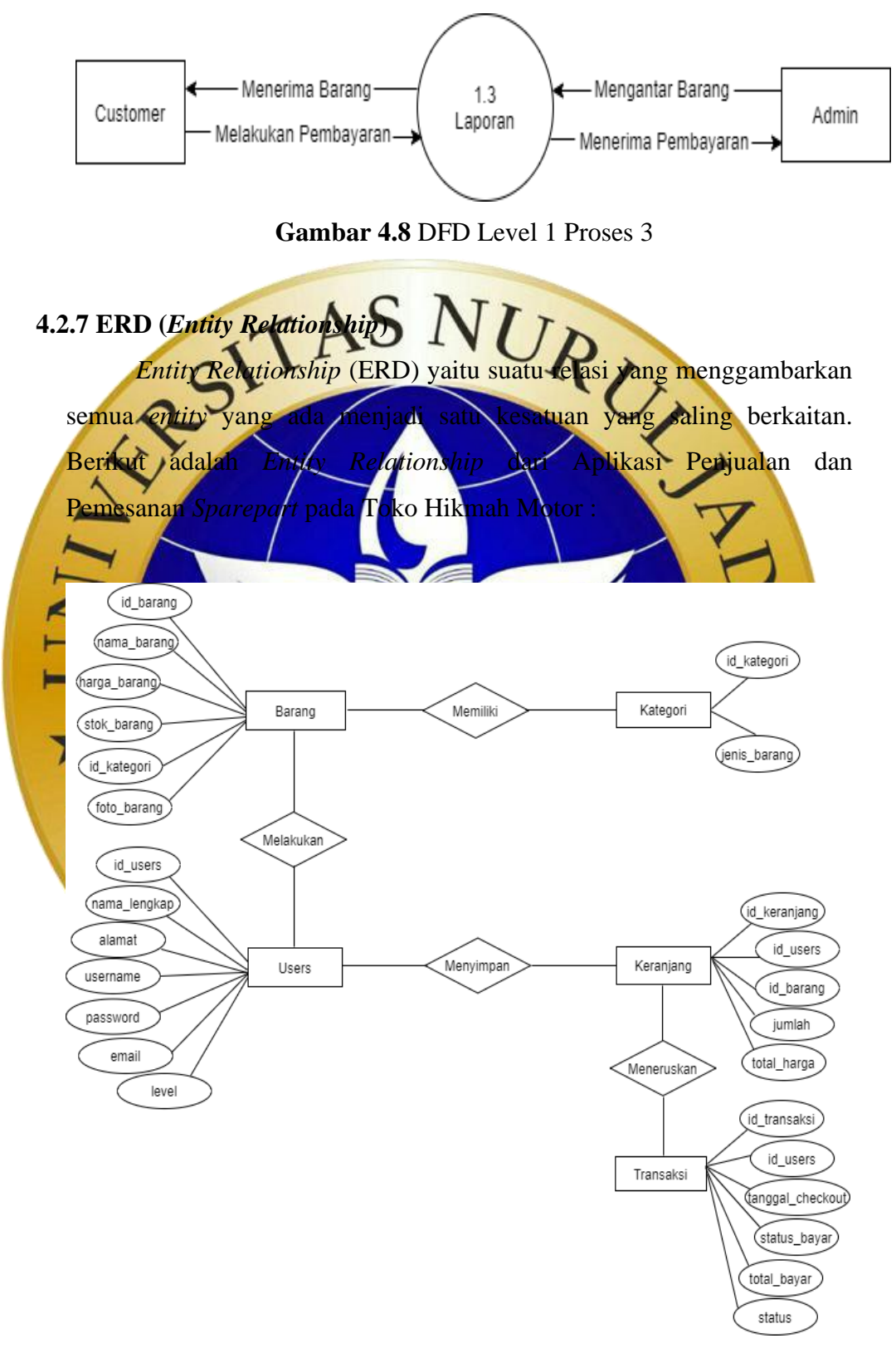

**Gambar 4.9** ERD (*Entity Relationship Diagram*)

## **Kamus Data**

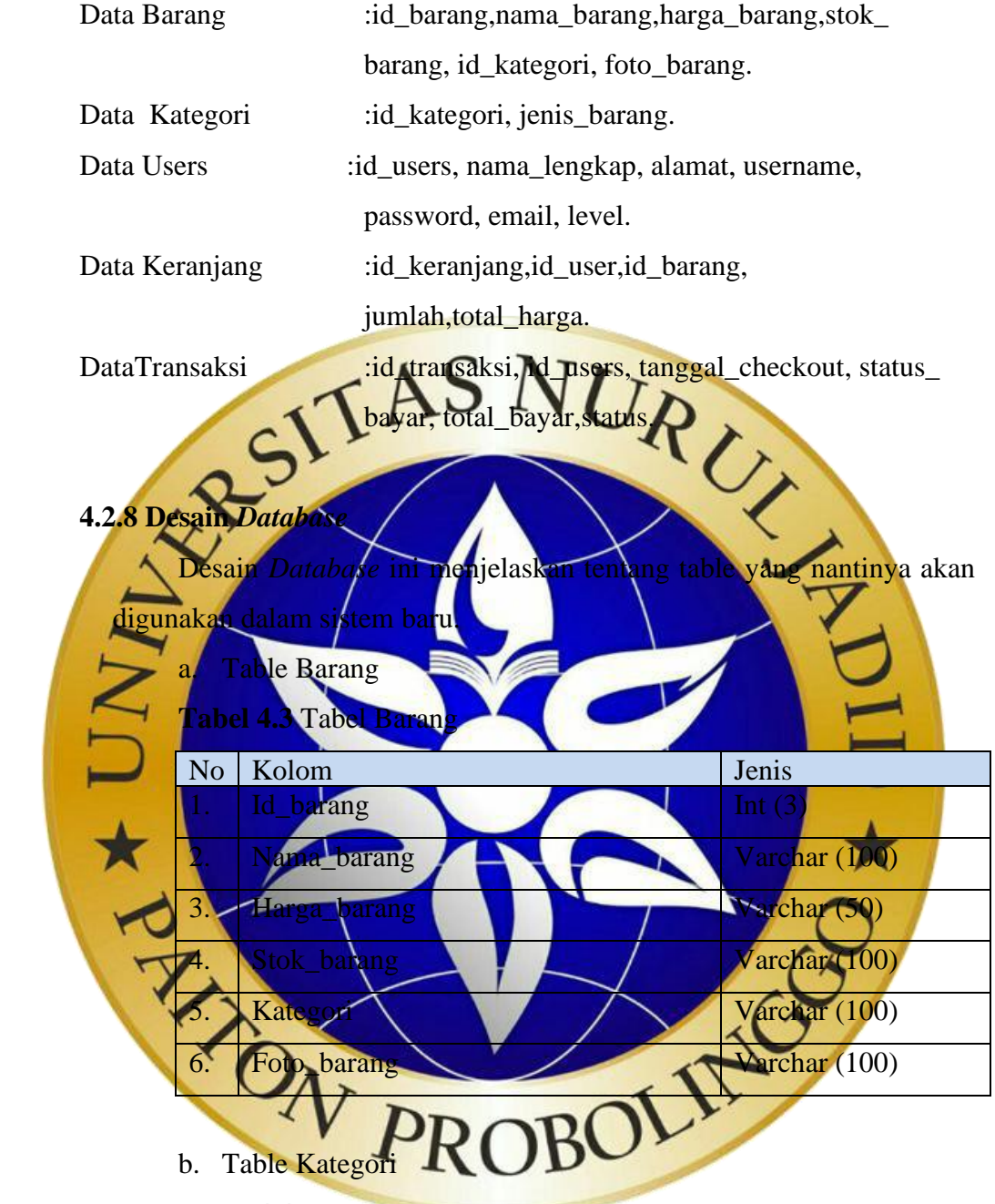

**Tabel 4.4** Tabel Kategori

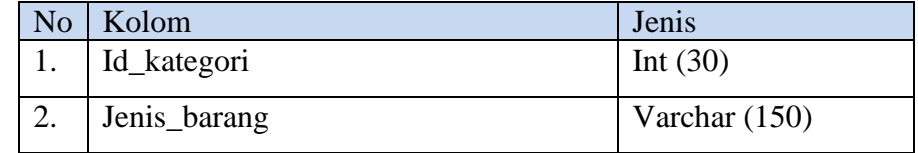

### c. Table Keranjang

# **Tabel 4.5** Tabel Keranjang

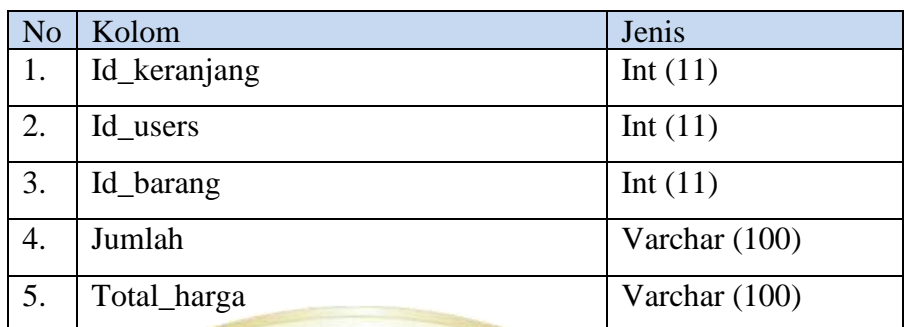

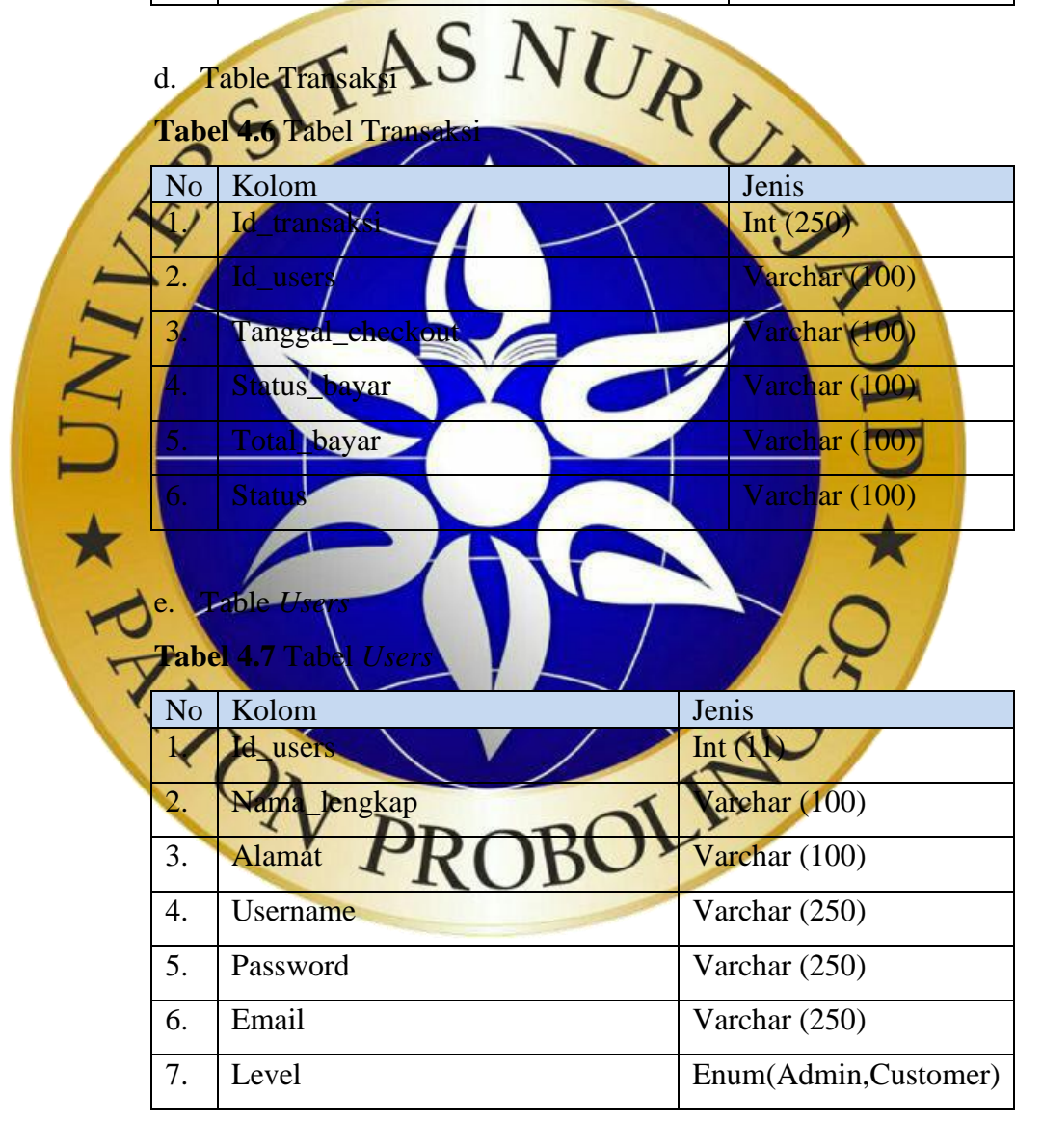

# **4.2.9** *Desain Input Output*

a. *Desain* Halaman Admin

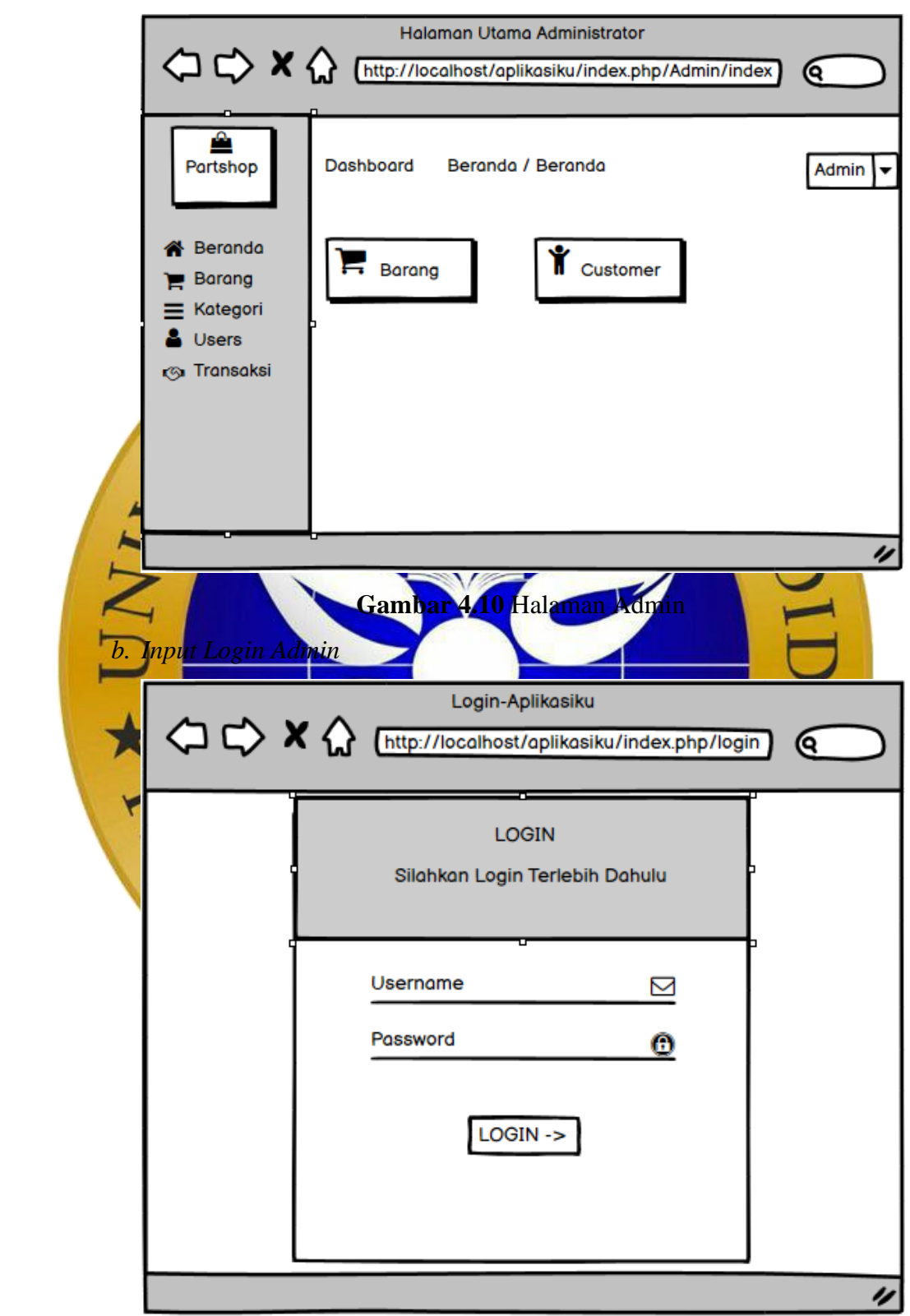

**Gambar 4.11** *Input Login Admin*

c. *Input Form* Tambah Data Barang

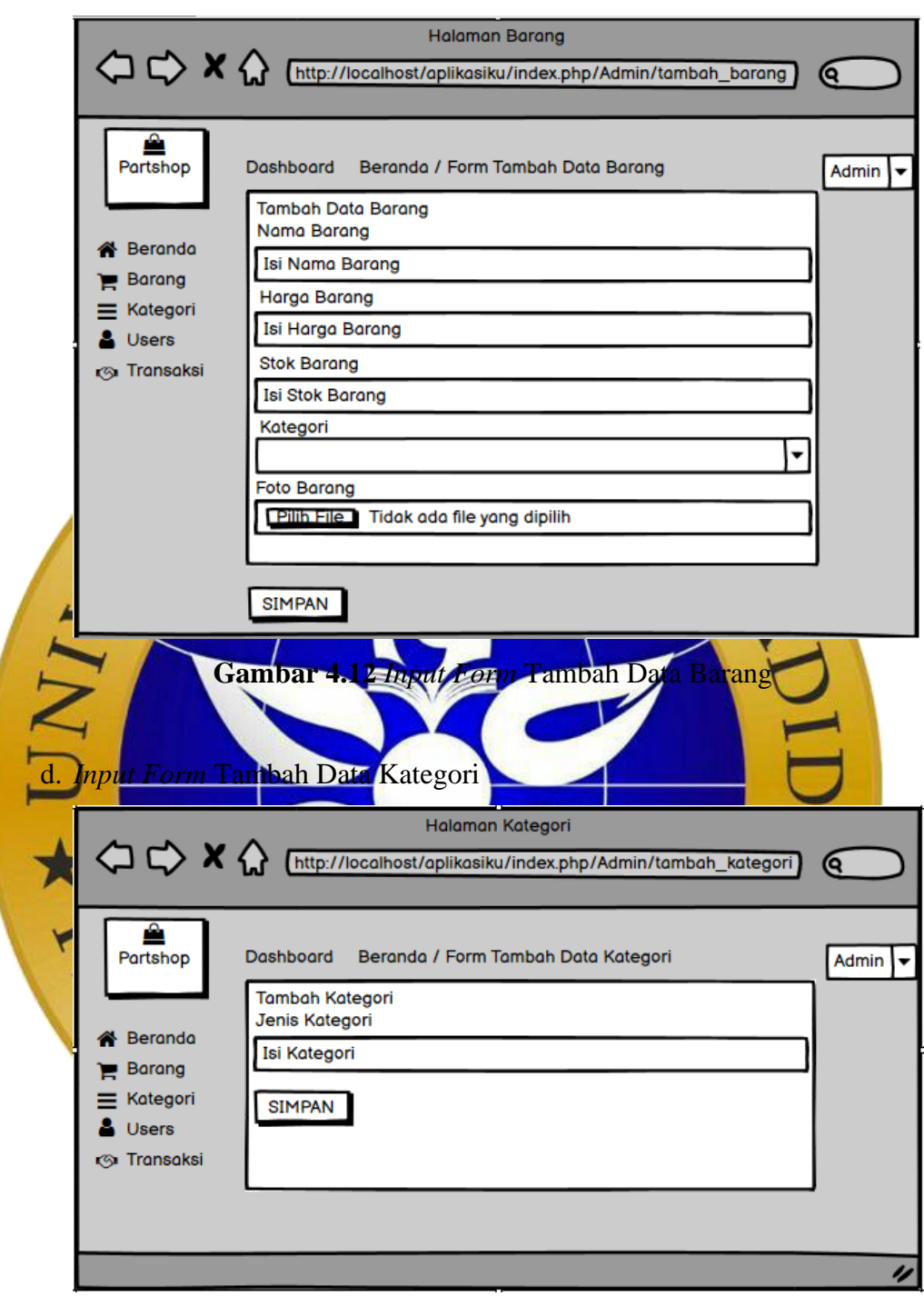

**Gambar 4.13** *Input Form* Tambah Data Kategori

# e. *Input Form* Tambah *Users*

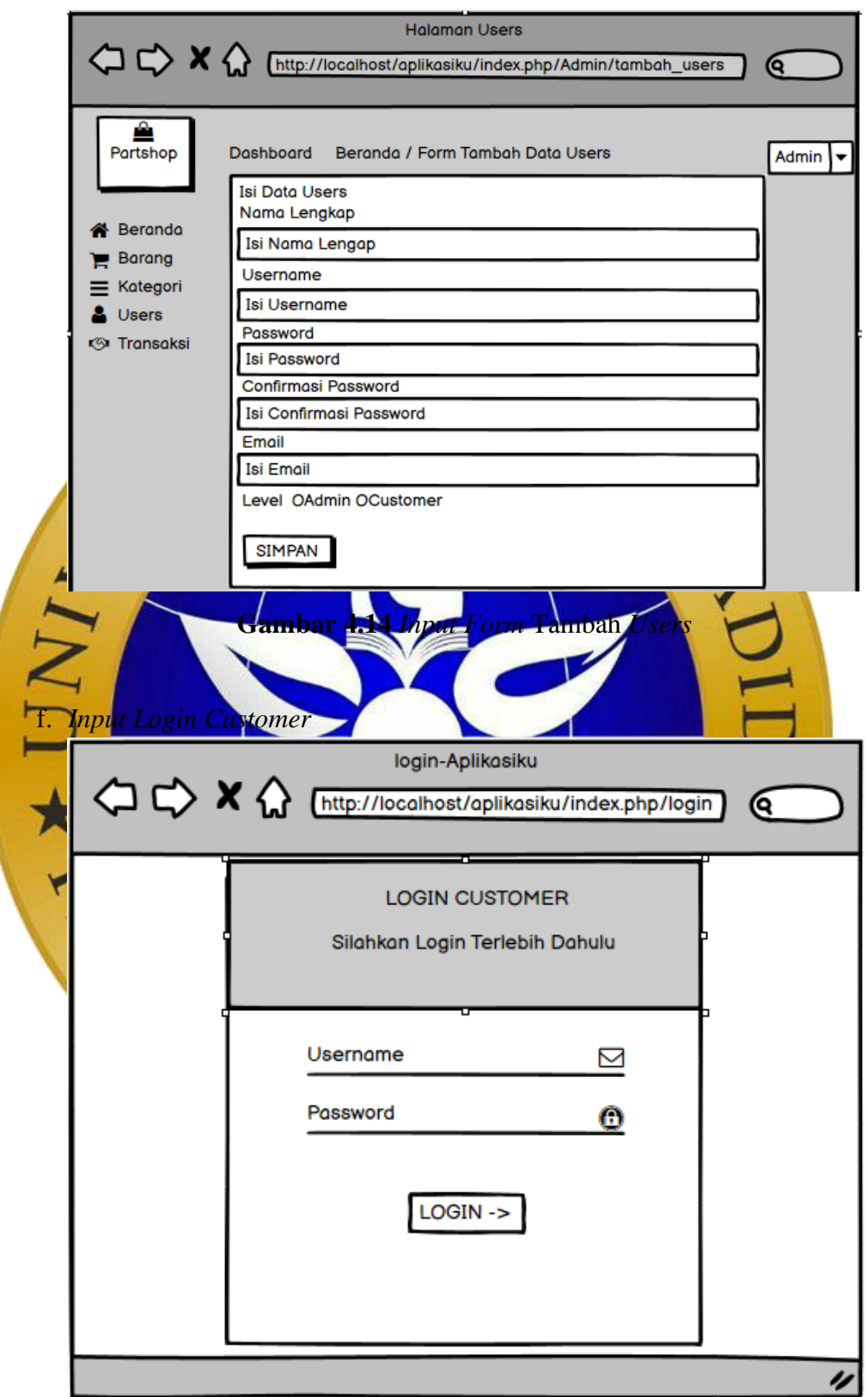

**Gambar 4.15** *Input Login Customer*

g. *Desain* Halaman *Customer*

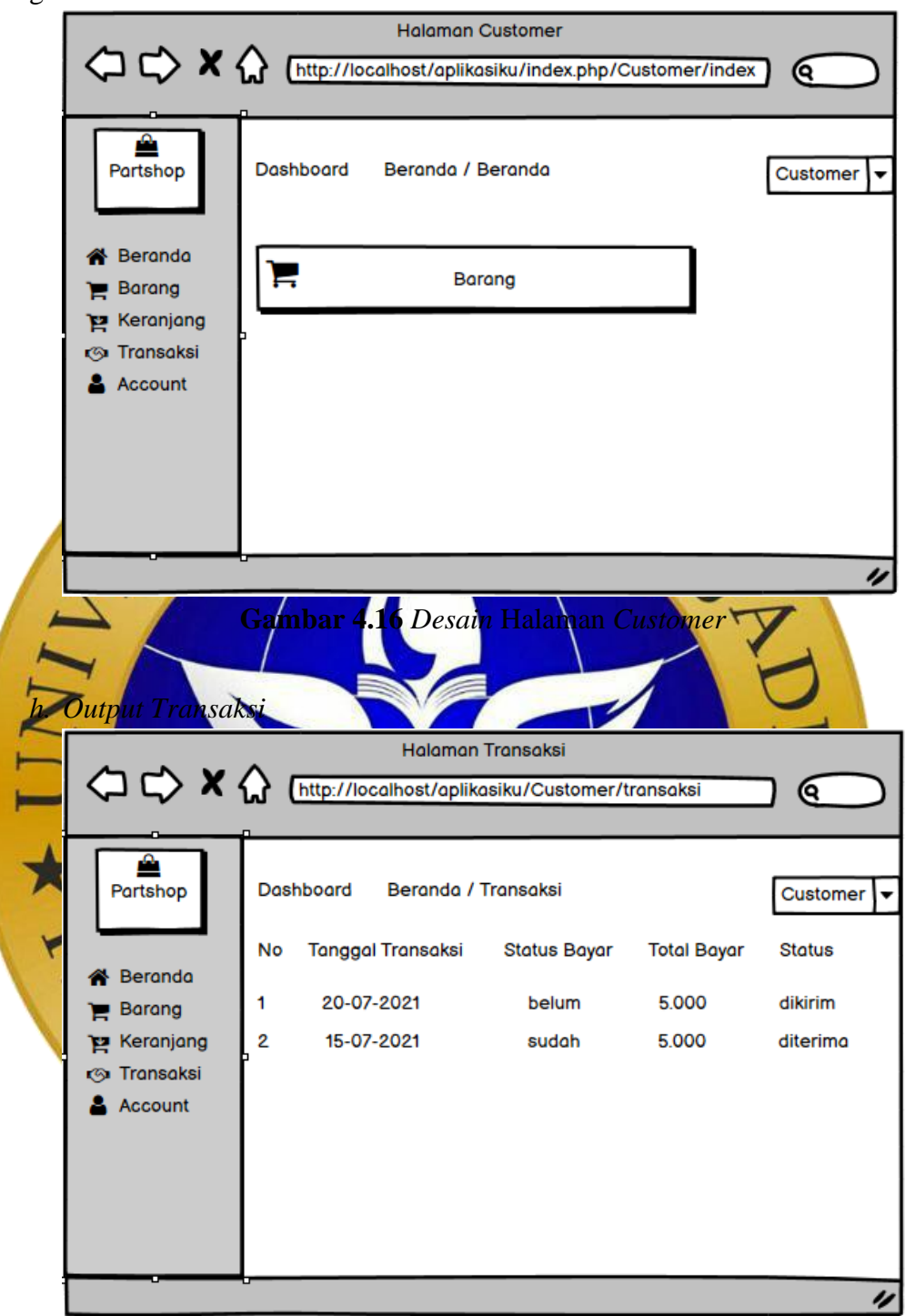

**Gambar 4.17** *Output Transaksi*

# **4.2.10 Implementasi Program**

a. Tampilan *Login* Admin

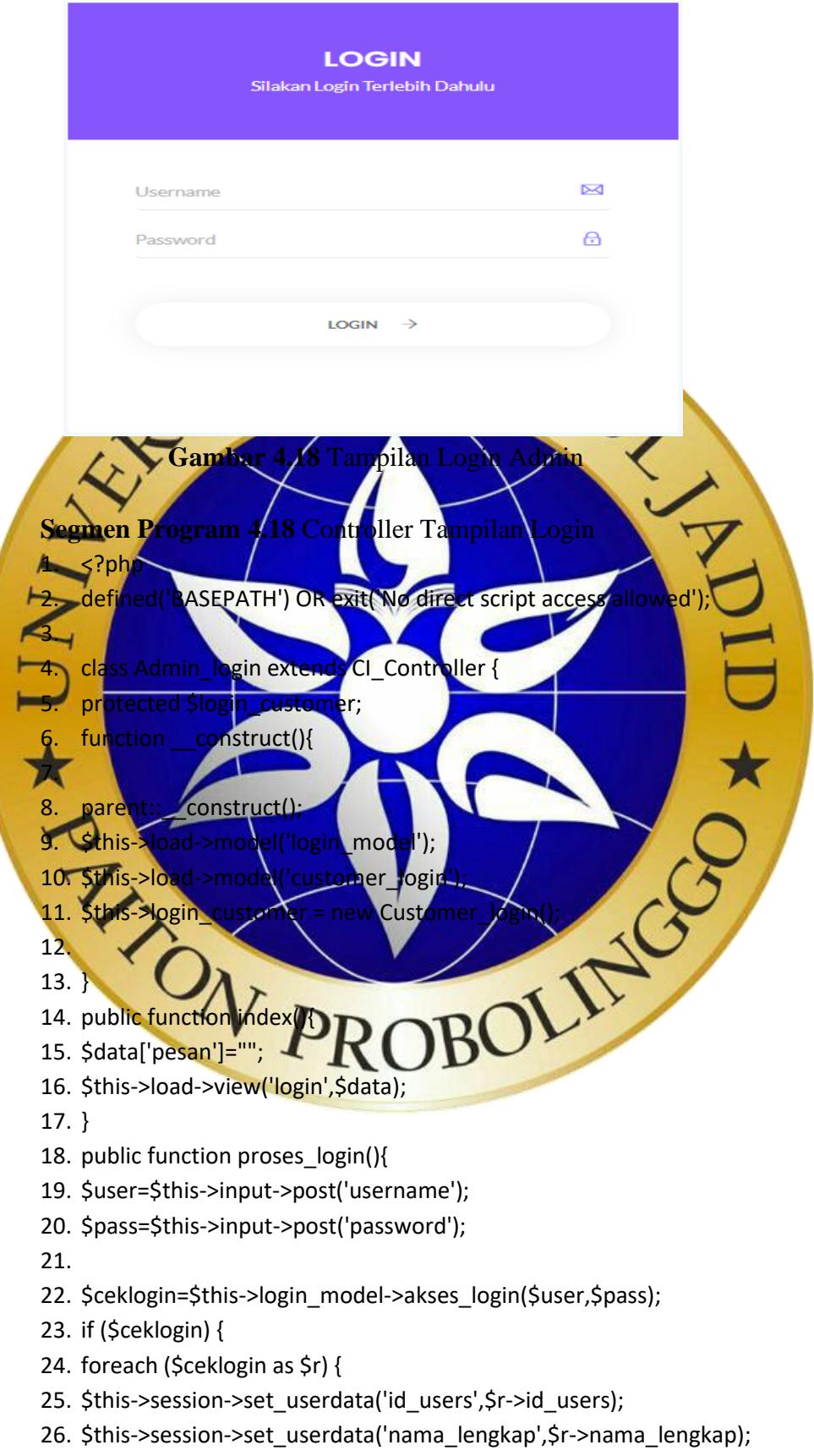

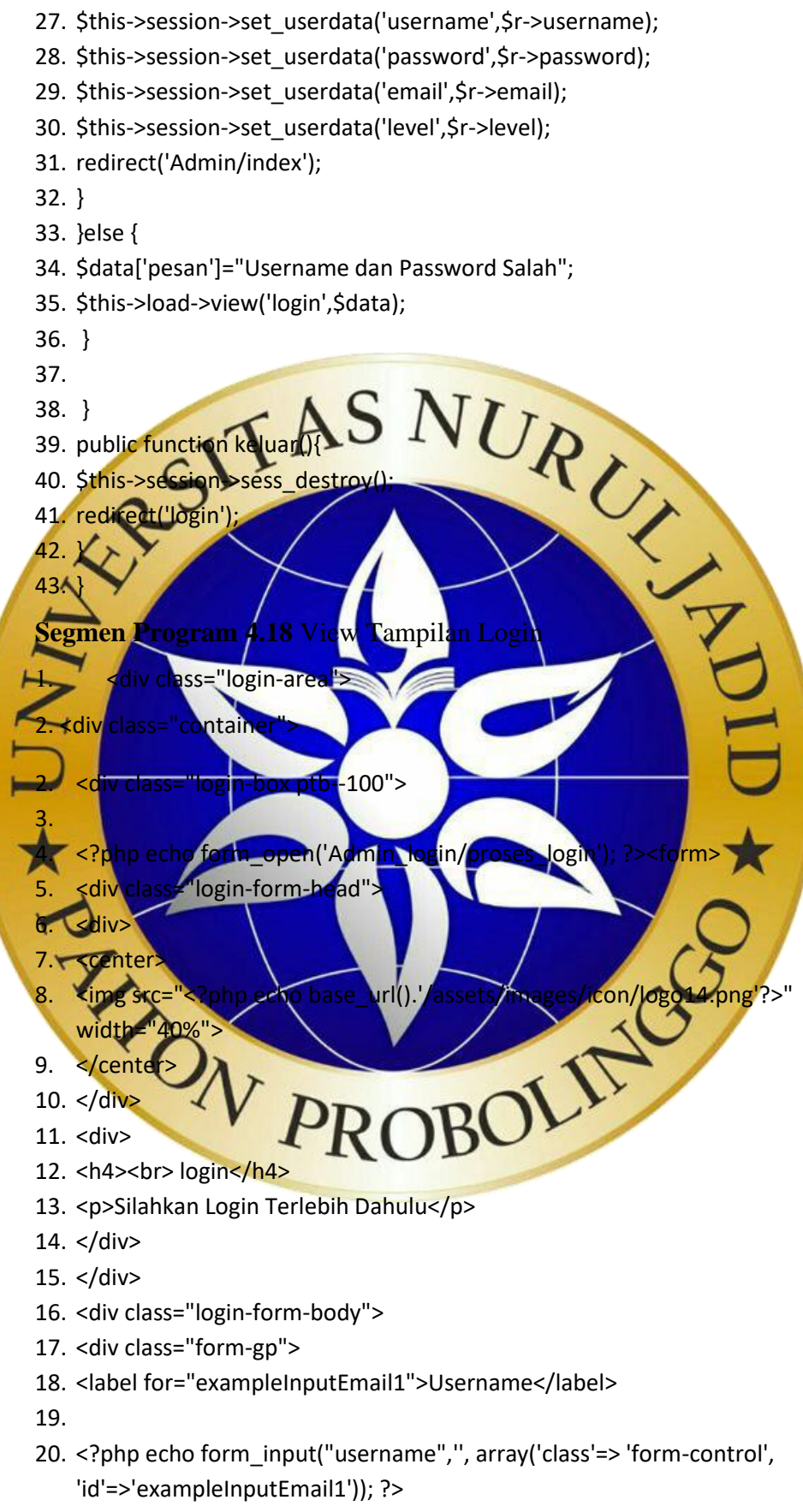

21. <i class="ti-email"></i>

22. </div>

23. <div class="form-gp">

24. <label for="exampleInputPassword1">Password</label>

25.

- 26. <?php echo form\_password("password",'', array('class'=> 'form-control', 'id'=>'eexampleInputPassword1')); ?>
- 27. <i class="ti-lock"></i>
- 28. </div>
- 29. <div class="row mb-4 rmber-area">
- 30. <div class="col-6">
- 31. 32. </div> 33. 34. </div> 35. <div class="submit-btn-area"> 36. <button id="form\_submit" type="submit">LOGIN <i class="ti-arrowright"></i></button> 37.  $38 - 4/d$ form-footer text-center mt-5"> 40. <p<mark>rclass="text-muted text-danger"><?=\$pesan?></</mark>p>  $41.5$ 42. </<mark>div></mark> hp echo form\_close() 44. </div>  $45 \rightarrow$ /div  $^{\prime}$ div $\cdot$ b. Tampilan Hala  $\equiv$ Search PARTSH  $\odot$ Dashboard Beranda / Beranda **C** Berged É **Barang** Custumer  $12$  $\overline{3}$

**Gambar 4.19** Tampilan Halaman Administrator

© Copyright 2021. All right reserved Toko Hikmah Motor

Activate Windo

**Segmen Program 4.19** View Header Tampilan Halaman Admin

- 1. <div class="main-menu">
- 2. <div class="menu-inner">
- $3.$   $\langle$ nav $\rangle$
- 4. <ul class="metismenu" id="menu">
- 5. <li class="active">
- 6. <a href="<?= base\_url('Admin/index') ?>" aria-expanded="true"><i class="ti-dashboard"></i><span>Beranda</span></a>
- 7.
- 8. </li>
- $9.$   $\leq$ li $>$
- 10. <a href="<?= base\_url(Admin/barang') ?>" aria-expanded="true"><i class="fa fa-shopping-cart"></i><span>Barang</span></a>
- 11.  $12. <$

13.  $14.$ 

16. 77 18. 19. <li>

21.

15. <a href="<?= base\_url('Admin/kategori') ?>"\aria-expanded="true"><i class="fa fa-bars"></i><span>kategori</span></a>

- 20. <a href="<?= base\_url('Admin/users') ?>" aria-expanded="true"><i class="fa fa-user"></i><sp
- $22. <$ /li $>$ 23.  $24$
- 25. <a href="<?= base\_url('Admin/transaksi') ?>" aria-expanded="true"><i class="fa fa-shopping-cart"></i><span>Transaksi</span></a>
- 26. </li>
- 27.
- 28. </ul>
- 29. </li>
- 30.  $<$ /ul>
- 31. </nav>
- 32. </div>
- 33. </div>

### **Segmen Program 4.19** View Tampilan Halaman Admin

- 1. <div class="main-content-inner">
- 2. <div class="sales-report-area mt-5 mb-5">
- 3. <div class="row">
- 4. <div class="col-md-6">
- 5. <div class="single-report mb-xs-30">
- 6. <div class="s-report-inner pr--20 pt--30 mb-3">
- 7. <div class="icon"><i class="fa fa-shopping-cart"></i></div>
- 8. <div class="s-report-title d-flex justify-content-between">
- 9. <h4 class="header-title mb-0">Barang</h4>
- 10. </div>
- 11. <div class="d-flex justify-content-between pb-2">
- 12. <h2><?=\$b?></h2>
- 13.
- 14. </div> 15. </div>
- 16. <canvas id="coin\_sales1" height="100" ×/canvas>
- 17. </div>

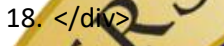

- 19. <div class="col-md-6"> 20. <div class="single-report mb-xs-30">
- 21. <div class="s-report-inner pr--20 pt--30 mb-3">
- 22. <div class="icon"><i class="fa fa-child"></i></div>
- 23. <di<mark>v class="s-report-title d-flex justify-content-betwe</mark>en">
- 24. <h<mark>4 class="header-title mb-0">Cust</mark>ome<mark>r</h4></mark>
- 25. </div>
- <div class="d-flex justify-content-be 27. <h2><?=\$c?></h2>
	- $29$   $\triangle$  div 30. <canvas id="coin\_sales2" height="100"></canvas>
- $31$ 32  $33. < /di$ 34. </div> Strate Collars Collars Collars Strategy of the Collars Strategy of the Collars Strategy of the Collars Strategy of the Collars Strategy of the Collars Strategy of the Collars Strategy of the Collars Strategy of the Collars
- 35. </div>

28. </div>

- 36. </div>
- 

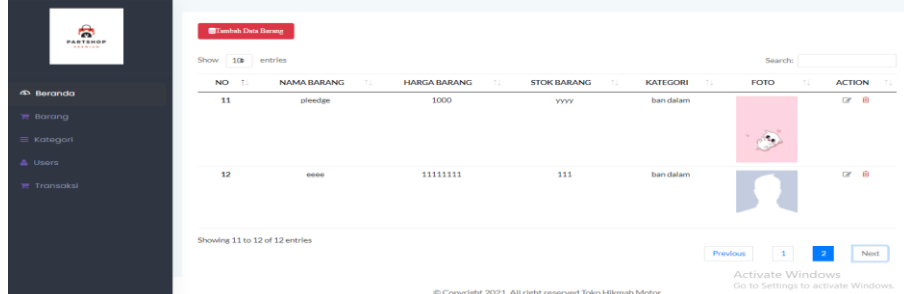

**Gambar 4.20** Tampilan Halaman Barang

### **Segmen Program 4.20** Controller Halaman Barang

- 1. public function Barang()
- $2. \quad \{$
- 3. \$judul['atas'] = "Halaman Barang";
- 4. \$judul['menuatas'] = "Barang";
- 5. \$data['barang'] = \$this->admin\_model->tampildata('barang', 'id\_barang');
- 6. \$this->load->view('template/header', \$judul);
- 7. \$this->load->view('barang', \$data);
- 8. \$this->load->view('template/footer');
- 9. }

# **Segmen Program 4.20** View Halaman Barang

- 1. <!-- Progress Table start
- 2. <div class="col-12 mt-5">

4. <div class="card-body">

3. < div class="card"

6. if(\$this->session->flashdata('info')){

kdiv class="alert alert-danger alert-dismissible fade. php echo \$this->session->flashdata('info');?>

 $10.$  </strong>

5. <<**Php** 

7. ?>

ass="close label="Close"><span class="fa fa-times"></span>

- 12. </button>
- 13. </div> 14. php
- 15. 16. }
- $17.$
- 18. <h4 class="header-title">
- 19. 20. <?php echo anchor('Admin/tambah\_barang','Tambah Data Barang',
- array('class' =>'btn btn-danger mb-3 fa fa-database')); ?>
- $21.$
- 22. <div class="single-table">
- 23. <div class="table-responsive">
- 24. <table class="table table-hover progress-table text-center" id="barang">
- 25. <thead class="text-uppercase">
- 26. <tr>
- 27. <th scope="col">No</th>
- 28. <th scope="col">Nama Barang</th>
- 29. <th scope="col">Harga Barang</th>
- 30. <th scope="col">Stok Barang</th>
- 31. <th scope="col">merk Barang</th>
- 32. <th scope="col">Kategori</th>
- 33. <th scope="col">Foto</th>
- 34. <th scope="col">action</th>
- 35. </tr>
- 36. </thead>
- 37. <tbody>
- 38. <?php
- 39. if (\$barang->num\_rows() > 0) {
- 40. \$no=1;
- 
- 39. if (\$barang->ruum\_verry,<br>
40. \$no=1;<br>
41. foreach (\$barang->result\_object() as \$r) {<br>
42. ?><br>
43. <tr><br>
43. ctr><br>
45.cop Spanna bararig?></td><br>
45. and 2. and 2. and 2. and 2. and 2. and 2. and 2. and 2. and 2. and 2. 42. ?> 43. <tr>
- 44.  $$
- 45. <td><?= \$r->nan
- 46. <td><?=\$r->harga\_barang?></td> 47. <td><?=\$r->stok\_barang?></td>
- 48. <td><?=\$r->merk\_barang?></td>
- **49∞dtd**
- 50. 511 <td
- 52. <?<mark>php</mark>
- 3. if (!\$r->foto\_barang) { 54. ?>
- 55. <img src="<?=base\_url('assets/fotokosong.gif')?>" alt="" width="100">
- 56. <?php
- 58 59. <img sit="<?=base\_url('assets/barang/'. Sr->foto\_barang)?<br>width="200"><br>60. <?php (2)<br>63. ?> PROBOL
- width

else **{** 

- 60.  $\langle$ ?php
- 61. }
- 62.
- 63. ?>
- 64.
- 65. </td>
- 66.
- 67. <td>
- 68. <ul class="d-flex justify-content-center">
- 69. <li class="mr-1 "><a href="<?=base\_url('Admin/formedit\_barang/'.\$r- >id\_barang)?>" class="btn btn-sm btn-secondary"><i class="fa faedit"></i></a></li>

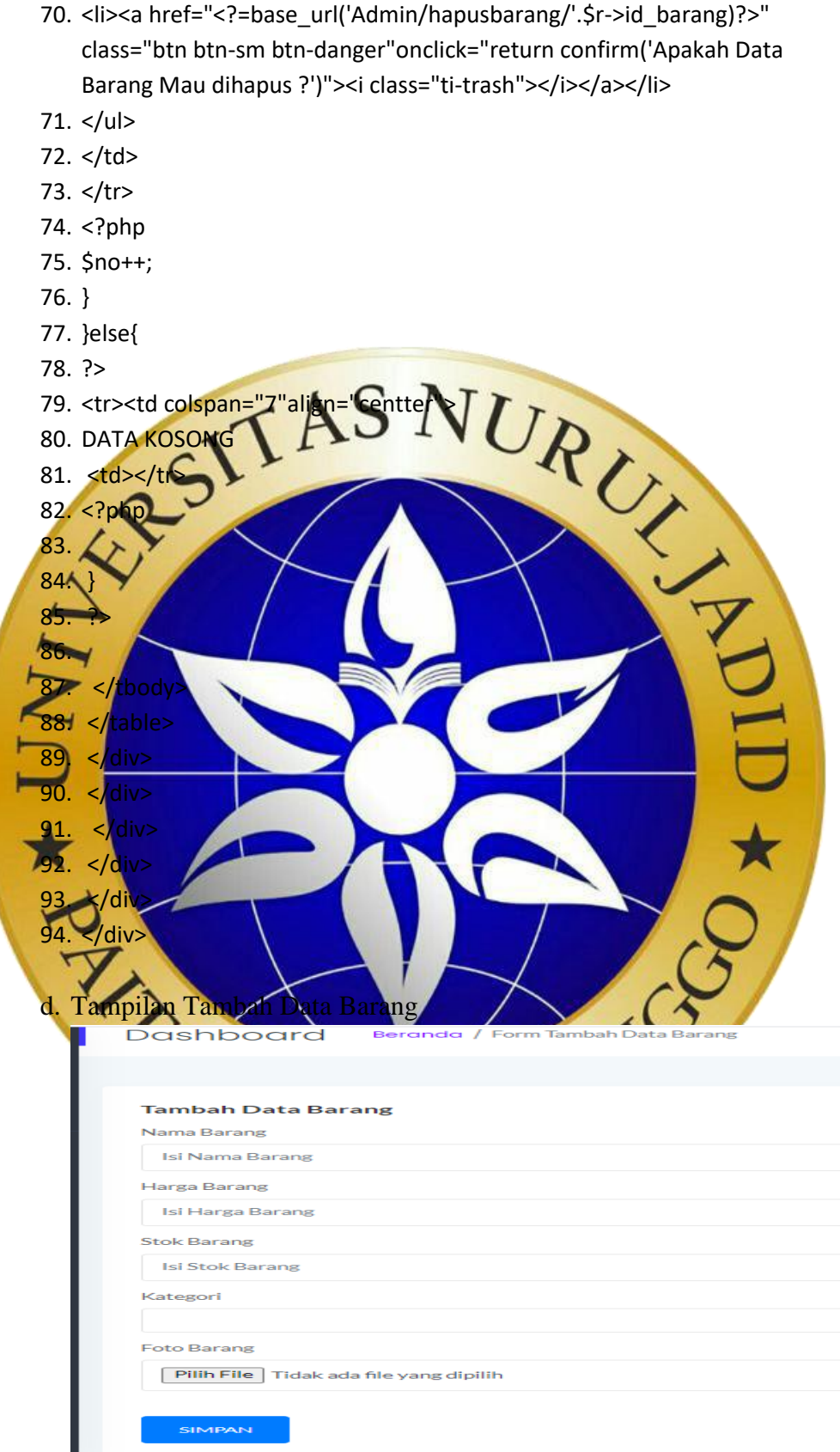

**Gambar 4.21** Tampilan Tambah Data Barang

### **Segmen 4.21** Controller Tambah Data Barang

- 1. public function Tambah\_Barang()
- $2. \t{2}$
- 3. \$judul['atas'] = "Halaman Tambah Data barang";
- 4. \$judul['menuatas'] = "form tambah data barang";
- 5.  $\zeta$ data = [
- 6. 'atas' => "halaman tambah data barang",
- 7. 'menuatas' => 'formtambah data barang',
- 8. 'kategori' => \$this->admin\_model->getkategori('kategori') ];
- 
- 10. \$this->load->view('form\_barang', array
- 11. \$this->load->view('templa
- 12. }

13.

9. \$this->load->view('template/header', \$data);<br>
10. \$this->load->view('for b Gng', Arty ('tree' => "));<br>
11. \$this-bload- $\sqrt{\frac{1}{2}}$  ('template/footer');<br>  $\sqrt{\frac{1}{2}}$  ('template/footer');<br>  $\sqrt{\frac{1}{2}}$  ('template/footer') **Segmen 4.21 View Tambah Data Barangay** 

 $\Delta$ div cla

2. div class="card"> 'card-body">

4. I <h<mark>4 class="header-title">T</mark>ambah Data

Barang</h4> <? ohp echo

?>

form\_open\_multipart('Admin/simpan\_barang');

6. <div class="form-group">

- 7. <label for="nm">Nama Barang</label>
- 8. <? php echo form\_input("nama\_barang",

set\_value('nama\_barang'), array('class' => 'formcontrol', 'id' => 'nm', 'placeholder' => 'Isi Nama

- Barang');
- 9.  $\leq$ small class=
- 10. <? php echo form\_error
- 11.  $\langle$ /small>
- 12. </div>
- 13. <div class="form-group">
- 14. <label for="hb">Harga Barang</label>
- 15. <?php echo form\_input("harga\_barang", set\_value('harga\_barang'), array('class' => 'formcontrol', 'id' => 'hb', 'placeholder' => 'Isi Harga Barang')); ?>
- 16. <small class="text-danger">
- 17. <?php echo form\_error('harga\_barang', ' '); ?>
- 18.  $\lt/$ small>
- 19. </div>
- 20. <div class="form-group">
- 21. <label for="st">Stok Barang</label>
- 22. <?php echo form\_input("stok\_barang", set\_value('stok\_barang'), array('class' => 'formcontrol', 'id' => 'sb', 'placeholder' => 'Isi Stok Barang')); ?>
- 23. <small class="text-danger">
- 24. <?php echo form\_error('stok\_barang', ' '); ?>
- $25. <$ /small>
- 26. </div> 27. <div class="
- 28. <label for
- 29. <?php echo form
	- set\_value('merk\_barang'), array('class' = \'form-
- control', 'id' => 'sb', 'placeholder' => 'Isi Merk Barang')); ?>
- 30. ≰sm<mark>all class="text-danger"></mark>
- o form\_error('merk\_barang', ' '); ?>
- $321$  </small>
- $33 \times$ div>
- 34. <div class="form-group">
- 35. <label for="k">Kategori</label>
- orm-control" name="id-kateg
	- id="id\_kategoti">
- 37. <?php foreach (\$kategori->result\_object() as \$ktg)  $\mathbf{y}$
- 38. <option value="<?= \$ktg->id\_kategori ?>"><?= \$ktg->jenis\_barang
- 39. <? php endforeach ?>
- 40. </select>
- 41. <small class="text-dange
- 42. <?php echo form\_error('kategori', ' '); ?>
- 43.  $\langle$ /small $\rangle$
- 44. </div>
- 45. <div class="form-group">
- 46. <label for="fb">Foto Barang</label>
- 47. <?php echo form\_upload('foto', ", array('class' => 'form-control')) ?>
- 48. <small class="text-danger"> <?php echo \$error; ?></small>
- 49. </div>

50. <?php echo form\_submit('save', 'SIMPAN',

- 51. <?php echo form\_close(); ?>
- 52. </div>
- 53. </div>
- 54. </div>
- 55. </div>

## e. Tampilan Halaman Kategori

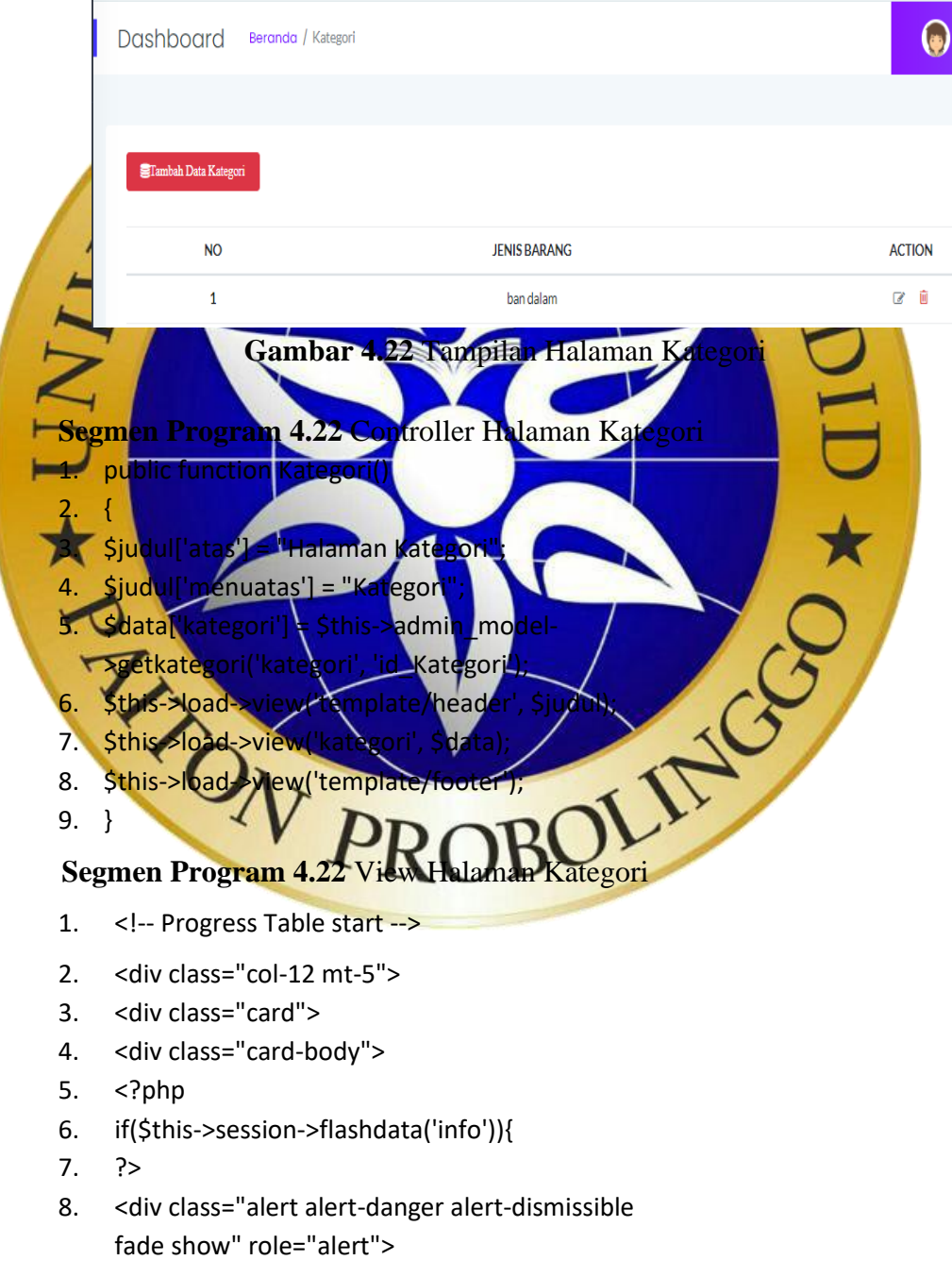

array('class' => 'btn btn-primary mt-4 pr-4 pl-4')) ?>

- 9. <strong> <?php echo \$this->session->flashdata('info');?>
- 10. </strong>
- 11. < button type="button" class="close" datadismiss="alert" aria-label="Close"><span class="fa fa-times"></span>
- 12. </button>
- 13. </div>
- 14. <?php
- 15. }
- $16.$  ?>
- 17. <h4 class="header-title">
- 18. <?php echo anchor(<sup>(Admin/tambah</sup> Research<br>
Rategori', array ('class' -> btn btn-danger mb-3 fa
	- fa-database

 $19. < /h4$ 

- $20$ .  $\triangle$ div class="single-table
- 21. <div class="table-responsive">
- ss="table table-hover progress-table
- text-cente
- <thead class="text-uppercase">
- 24. <<mark>tr></mark> col">No</th>
- <sup>'</sup>>Jenis Baran
- 27. <th scope="col">action</th>
- $28.$  </tr> 29. *A*thead
- $30.$  stbod
- $31. < 20$ hp
- 32. if  $(Skategoriz-num_rows() > 0)$
- 33. \$no=1;
- 32. if  $(Skategori-Pows() > 0)$ <br>33.  $Sno=1$ ;<br>34. foreach (Skategori->result\_object()  $Bsn$
- 35. # code...
- 36. ?>
- 37. <tr>
- 38. <th scope="row"><?=\$no?></th>
- 39. <td><?=\$r->jenis\_barang?></td>
- 40. <td>
- 41. <ul class="d-flex justify-content-center">
- 42. <li class="mr-1"><a href="<?=base\_url('Admin/formedit\_kategori/'.\$

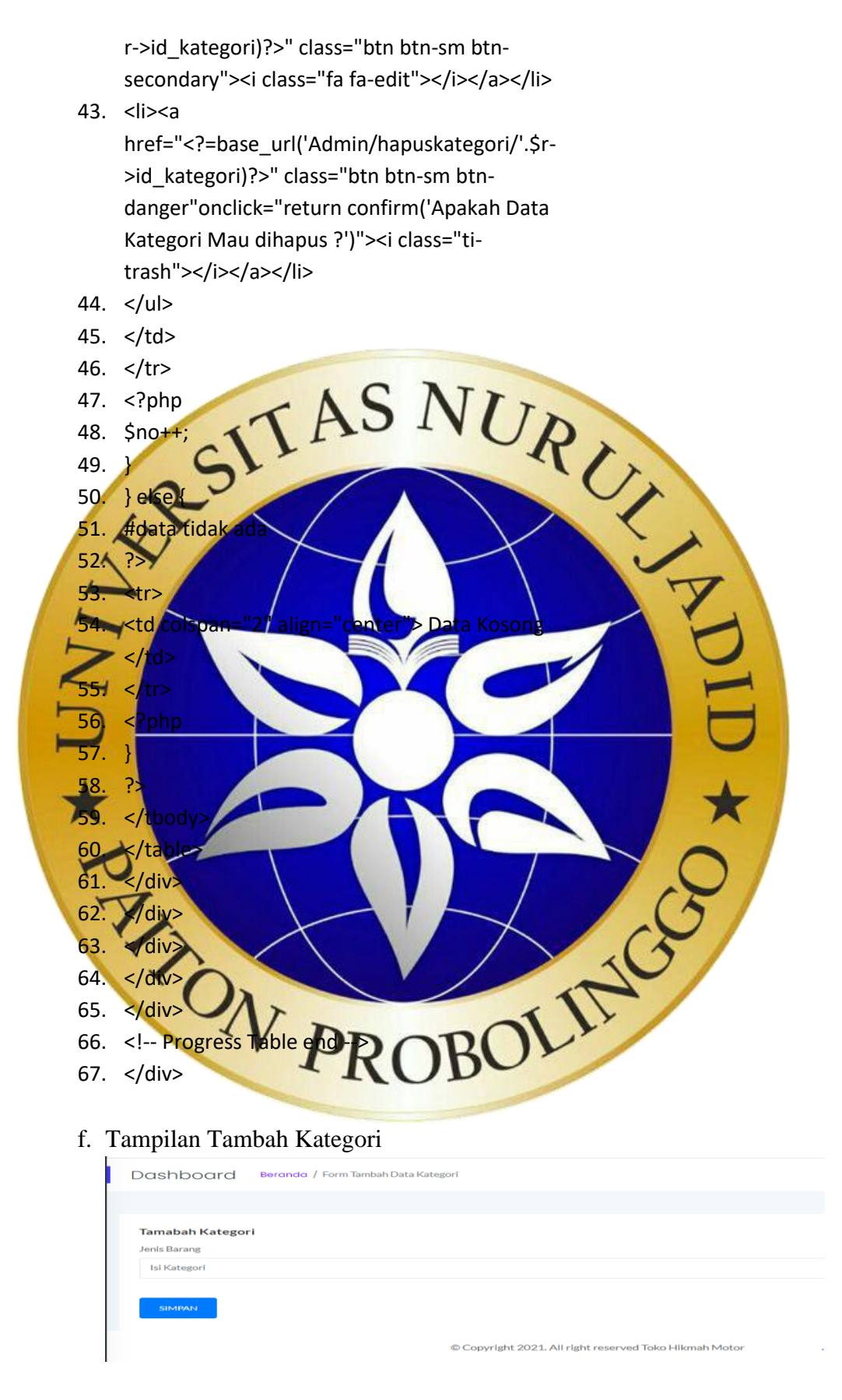

**Gambar 4.23** Tampilan Tambah Kategori

### **Segmen Program 4.23** Controller Tambah Kategori

95. public function tambah\_kategori()

96. {

- 97. \$judul['atas'] = "Halaman Tambah Data Kategori";
- 98. \$judul['menuatas'] = "form tambah data kategori";
- 99. \$this->load->view('template/header', \$judul);
- 
- 101. \$this->load->view('template/footer');

102. }

 $6 \blacktriangleright$ 

100. \$this->load->view('form\_kategori');<br>
101. \$this->load->view('template/footer');<br>
102. }<br>
Segmen Program 4.23 NiegyTan hat Kategori<br>
('divelass="tol-12 m/s. S. S. N. U.R. ) **Segmen Program 4.23 View Tambah** 

- 1. < div class
- 2.  $\leq$ div cl

 $3. < 2ph$ 4. *df*(validatio

5. echo validation

"card-body"

nead

- 10. <Pphp echo
- form\_open('Admin/simpan\_kategori
- orm-group
- 12. <label for="jenis\_barang">Jenis Barang</label>

13. <?php echo

ng'), array('class'=>'form-control',

baran

- Katego
- set\_valuetiens\_bara<br>htrol<sup>y</sup><br>"CORELLED" 14.  $\langle$ ?php echo fo
- 15. </div>
- 16. <?php echo form\_submit('save','SIMPAN', array('class'=>'btn btn-primary mt-4 pr-4 pl-4'));?>
- 17. <?php echo form\_close();?>
- 18. </div>
- 19. </div>
- 20. </div>

## g. Tampilan Halaman *Users*

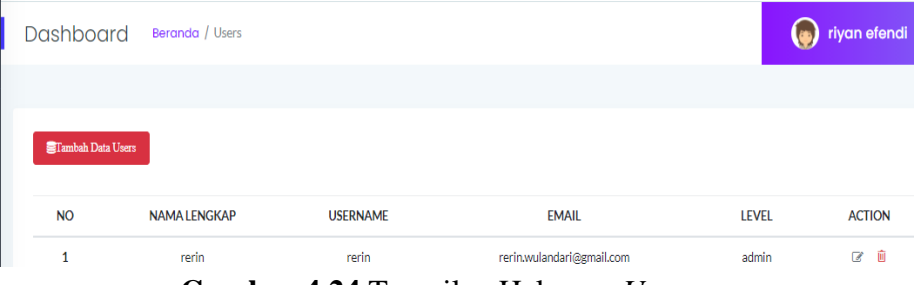

**Gambar 4.24** Tampilan Halaman *Users*

## **Segmen Program 4.24** Controller Halaman *Users*

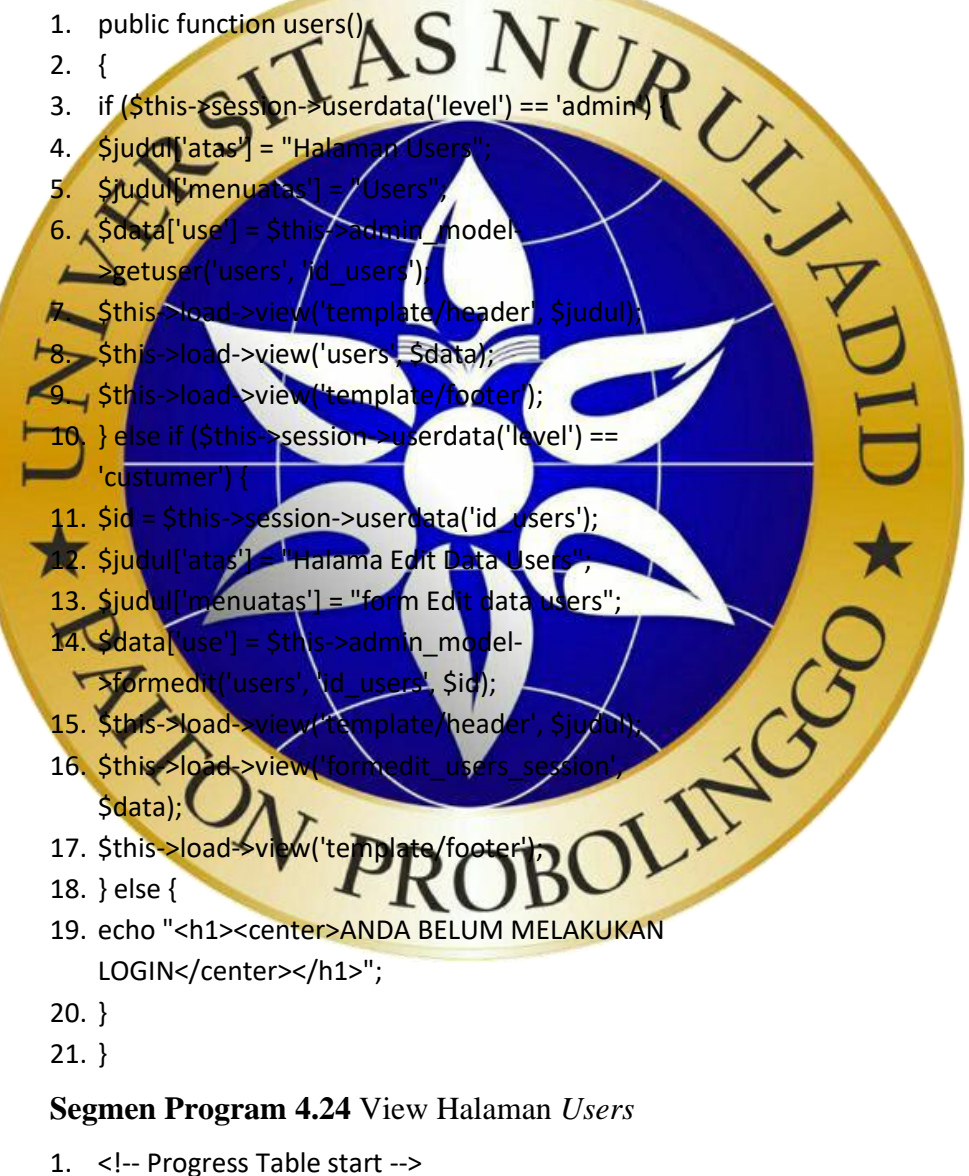

- 2. <div class="col-12 mt-5">
- 3. <div class="card">
- 4. <div class="card-body">
- 5. <?php
- 6. if(\$this->session->flashdata('info')){
- 7. ?>
- 8. <div class="alert alert-danger alert-dismissible fade show" role="alert">
- 9. <strong> <?php echo \$this->session->flashdata('info');?>
- 10. </strong>
- 11. < button type="button" class="close" datadismiss="alert" aria-label="Close"><span class="fa fa-times"></span>
- 12. </button>
- 14. <?php

13. </div>

- 15. }
- $16.$  ?>
- 17. <h4 class="header-title">
- $18<sup>k</sup>$ 
	- anchor('Admin/ta<mark>mbah\_u</mark>sers','Tam<mark>bah Data</mark>r
- users', array('class' =>'btn btn-danger mb-3 fa fa- $\cdot$  :
- $191 <$
- 20. < div class="single-table"
- <div class="table-responsive">
- <table class="table table-hover progress-table
- text-center">
- 23. thead class="text-uppercase">
- $24.$  $25.  the |$
- 26. <th scope="col">Nama Lengkap</th>
- 27. <th scop
- 28. <th scope="col">username</th>
- 29. <th scope="col">Ema
- 30. <th scope="col">level</th>
- 31. <th scope="col">Foto</th>
- 32. <th scope="col">action</th>
- 33. </tr>
- 34. </thead>
- 35. <tbody>
- 36. <?php
- 37. if (\$use->num\_rows() > 0) {
- 38. \$no=1;
- 39. foreach (\$use->result\_object() as \$s) {
- 40. ?>

41. <tr>

42. <th scope="row"><?=\$no?></th>

- 43. <td><?=\$s->nama\_lengkap?></td>
- 44. <td><?=\$s->alamat?></td>
- 45. <td><?=\$s->username?></td>
- 46. <td><?=\$s->email?></td>
- 47. <td><?=\$s->level?></td>
- 48. <td>
- 49. <?php
- 50. if (!\$s->foto) {
- 51. ?>
- 49. <rpmp<br>50. if (!\$s->foto) {<br>51. ?><br>52. <img src="<?=base\_ur**/**as\$55/for \\borong.gif')?>"<br>alt=""width"100"> AS\$55/for \\borong.gift"}?"<br>And Contact the structure of the structure of the structure of the structure of the alt="" width="100">
- 53.  $\langle$ ?php 54. } else {

55. 56. <img src="<?=base\_url('assets/users/'.\$s- >foto)?>" alt="" width="100">

58. } 59. ?>  $60. <$ /

57. <?php

- $61.$  <t
- <ul class="d-flex justify-content-center"
- $n-1$ "> $<$ a
- h/formedit
- <mark>tn-sm btn</mark>
- secondary"><i class="fa fa-edit"></i></a></li> --> 64. <li><a href="<?=base\_url('Admin/hapususers)
	- >id\_users)?>" class="btn btn-sm btn
		- danger"onclick="return confirm('Apakah Data Users Mau dihapus ?'''> Class="titrash"></i></a></li>
- 65. </ul>
- 66. </td>
- 67. </tr>
- 68. <?php
- 69. \$no++;
- 70. }
- 71. } else {
- 72. ?>
- 73. <tr><td colspan="7" align="center">
- 74. Data Kosong
- 75. </td></tr>
- 76. <?php
- 77. }
- 78. ?>
- 79. </tbody>
- 80. </table>
- 81. </div>
- 82. </div>
- 83. </div>
- 84. </div>
- 85. </div>
- 86. <!-- Progress Table end -->
- 87. </div>

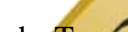

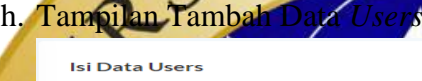

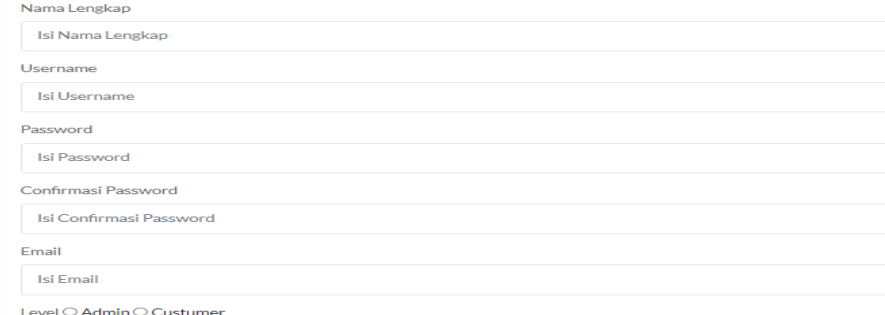

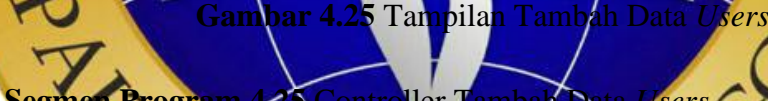

- Segmen Program 4.25 Controller Tambah Data *Users* 1. public function tamb
- $2. \t{2}$ 3. \$judul['atas']
- 4. \$judul['menuatas'] = "form tambah data users";
- 5.  $\zeta$ data = [
- 6. 'atas' => "halaman tambah data users",
- 7. 'menuatas' => 'form tambah data users'
- 8.
- 9. ];
- 10. \$this->load->view('template/header', \$data);
- 11. \$this->load->view('form\_users', array('error' => ''));
- 12. \$this->load->view('template/footer');
- 13. }

### **Segmen Program 4.25** View Tambah Data *Users*

- 1. <div class="col-12 mt-5">
- 2. <div class="card">
- 3. <div class="card-body">
- 4. <h4 class="header-title">Isi Data Users</h4>
- 5. <?php echo form\_open('Admin/simpan\_users');?>
- 6. <div class="form-group">
- 7. <label for="nl">Nama Lengkap</label>
- 8. <?php echo form\_input("nama\_lengkap",set\_value('nama\_len gkap'), array('class'=> 'id'=>'nl'/placeholder'=>'Isi Nama Lengkap'));
- 9. <small class="text
- $10.$   $\leq$ ?php echo formation of
- $11. <$  small:
- $12.$   $\triangle$  div> 13. <div class="form-group">
- 14. <label for="al">Alamat</label>
- 15. <?php echo
- form\_input("alamat",set\_value('alamat'),
- array('class'=>'form-control',
- 'id'=>'al','placeholder'=>'Isi Alamat')); ?>
- 16. <small class="text-danger">
- 17. <?php echo form\_error('alamat', ' '); ?>
- 18. </small>
- $19.$  K/div: 20. <div class="form-group">
- $21.$   $<sub>label</sub>$ </sub>
- 22. <?php echo form\_input("usefname") set\_value("textname"), array('class'=>'form-contr
	- 'id'=>'u','placeholder'=>'Isi Username'));
- 23. <small class="text-danger">
- 24. <?php echo form\_error('username', ' '); ?>
- $25. <$ /small>
- 26. </div>
- 27. <div class="form-group">
- 28. <label for="p">Password</label>
- 29. <?php echo

form\_input("password",set\_value('password'),

array('class'=>'form-control',

'id'=>'p','placeholder'=>'Isi Password')); ?>

- 30. <small class="text-danger">
- 31. <?php echo form\_error('password', ' '); ?>
- $32. <$ /small>
- 33. </div>
- 34. <!-- < div class="form-group">
- 35. <label for="cp">Confirmasi Password</label>
- 36. <?php echo
	- form\_input("conpassword",set\_value('conpasswo rd'), array('class'=>'form-control', 'id'=>'cp','placeholder'=>'Isi Confirmasi Password')); ?>
- 37. <small class="text-dana
- 38. <?php echo form error
- $39. <$ /small>
- $40. <$ /div $>$
- 41.  $\leq$ div clas
- 42. <label f
- $4$ <sub>nhr</sub>
- form\_input("email",set\_value('email'),
- =>'form-cont
- 'id'=>'e','placeholder'=>'Isi Email')); ?> 44. <small class="text-danger
- 
- <?php echo form\_error('email', ' ');
- </small> 47. </div>
- 48. div class="form-group">
- 49. <label for="l">Lev<mark>el</label</mark>>
- $50.$   $\nabla$  ph
	- form\_radio('level','admin',set\_value('level'))?>
- Admin 51.  $\langle$ ?php e form\_radio('level','custumer',set\_value('level'))?> Custumer
- 52.  $\text{Br/s}$
- 53. <small class="text-danger"><?php echo form\_error('level', ' '); ?>
- 54.  $\langle$  small $\rangle$
- 55. </div>
- 56. <div class="form-group">
- 57. <label for="f">Foto Users</label>
- 58. <? php echo form\_upload('foto',set\_value('foto'), array('class' => 'form-control')) ?>
- 59. <small class="text-danger"> <?php echo \$error; ?></small>
- 60. </div>
- 61. <?php echo form\_submit('save','SIMPAN', array('class'=>'btn btn-primary mt-4 pr-4 pl-4'))?>
- 62. <?php echo form\_close();?>
- 63. </div>
- 64. </div>
- 65. </div>
- 66. </div>

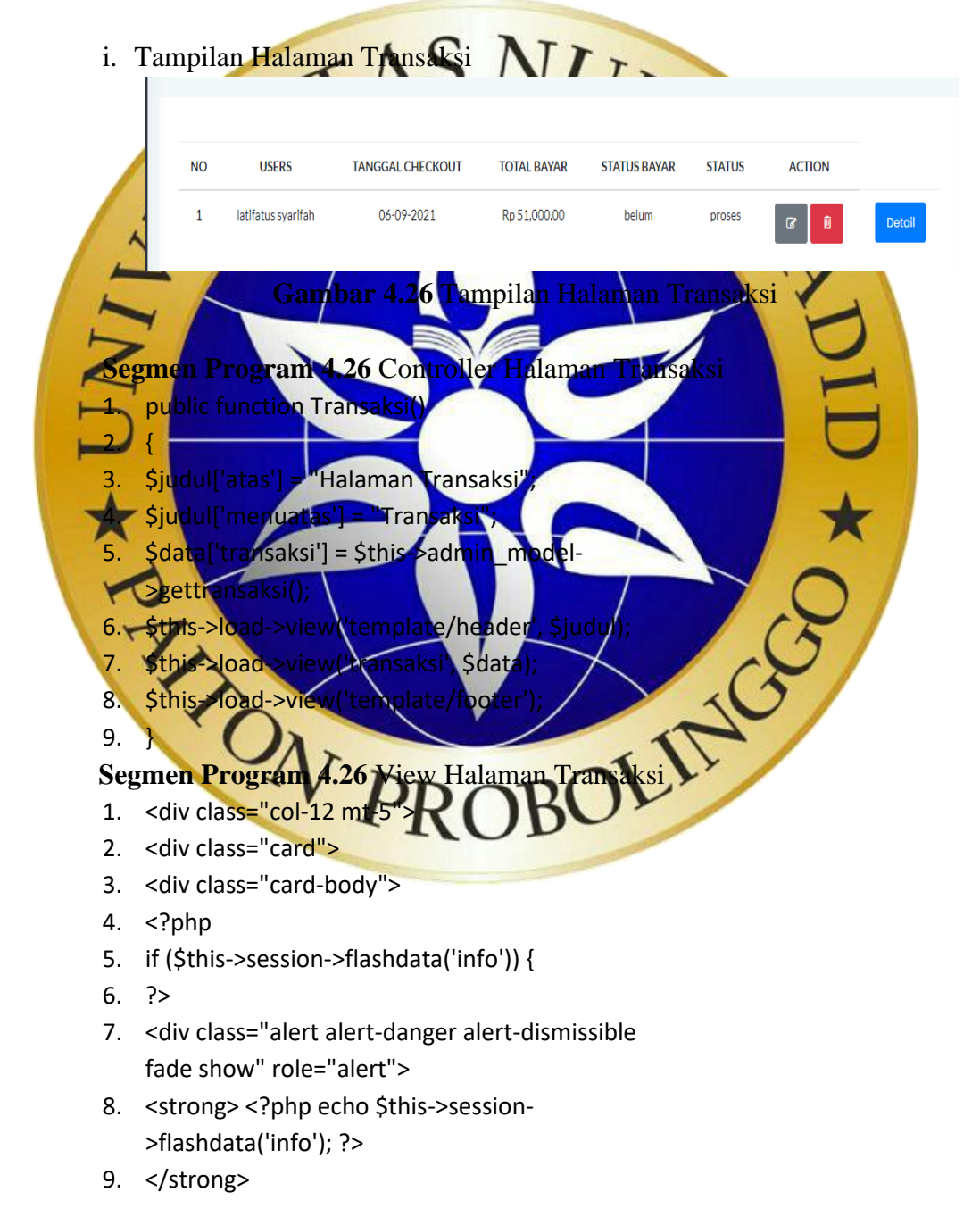

- 10. < button type="button" class="close" datadismiss="alert" aria-label="Close"><span class="fa fa-times"></span>
- 11. </button>
- 12. </div>
- 13. <?php
- 14. }
- 15. ?>
- 16. <h4 class="header-title">
- 17. </h4>
- 18. < div class="single-table">
- 19. < div class="table-responsive"
- 20. <table class="table table-ho
- text-center"
- 21. <thead class="te  $22.$
- 23. <th scope="col">No</th>
- 24. <th scope="col">users</th>
- 25. <th scope="col">Tanggal Checkout</th>
- 26. <th scope="col">Total bayar</th>
- 2<del>7. xth</del> scope="col">status bayar</th>
- 28. <th scope="col">status</
- 29. <th scope="col">action</th>
- $\lt$
- $\epsilon$  /t
- 32. <tbody>
- 33. <?php
- 34. if (\$transaksi->num\_rows() > 0)  $35.$ 36. foreach (\$transaksi->result\_object() as \$r)  $\begin{array}{ccc} \text{38.} \text{ } & \text{40.} \end{array}$
- 
- 37. # code.
- 38. ?>
- 39. <tr>
- 40. <th scope="row"><?= \$no ?></th>
- 41. <td><?= \$r->nama\_lengkap ?></td>
- 42. <td><?= \$r->tanggal\_checkout ?></td>
- 43. <td>Rp <?= number\_format(\$r->total\_bayar, 2) ?></td>
- 44. <td><?= \$r->status\_bayar ?></td>
- 45. <td><?= \$r->status ?></td>
- 46. <td><?php echo anchor('admin/keranjang/'.\$r- >id\_transaksi, '<div class="btn btn-sm btnprimary">Detail</div>') ?></td>
- 47. </div>
- 48. </tr>
- 49. <?php
- 50. \$no++;
- 51. }
- 52. } else {
- 53. #data tidak ada
- 54. ?>
- 55. <tr>
- 

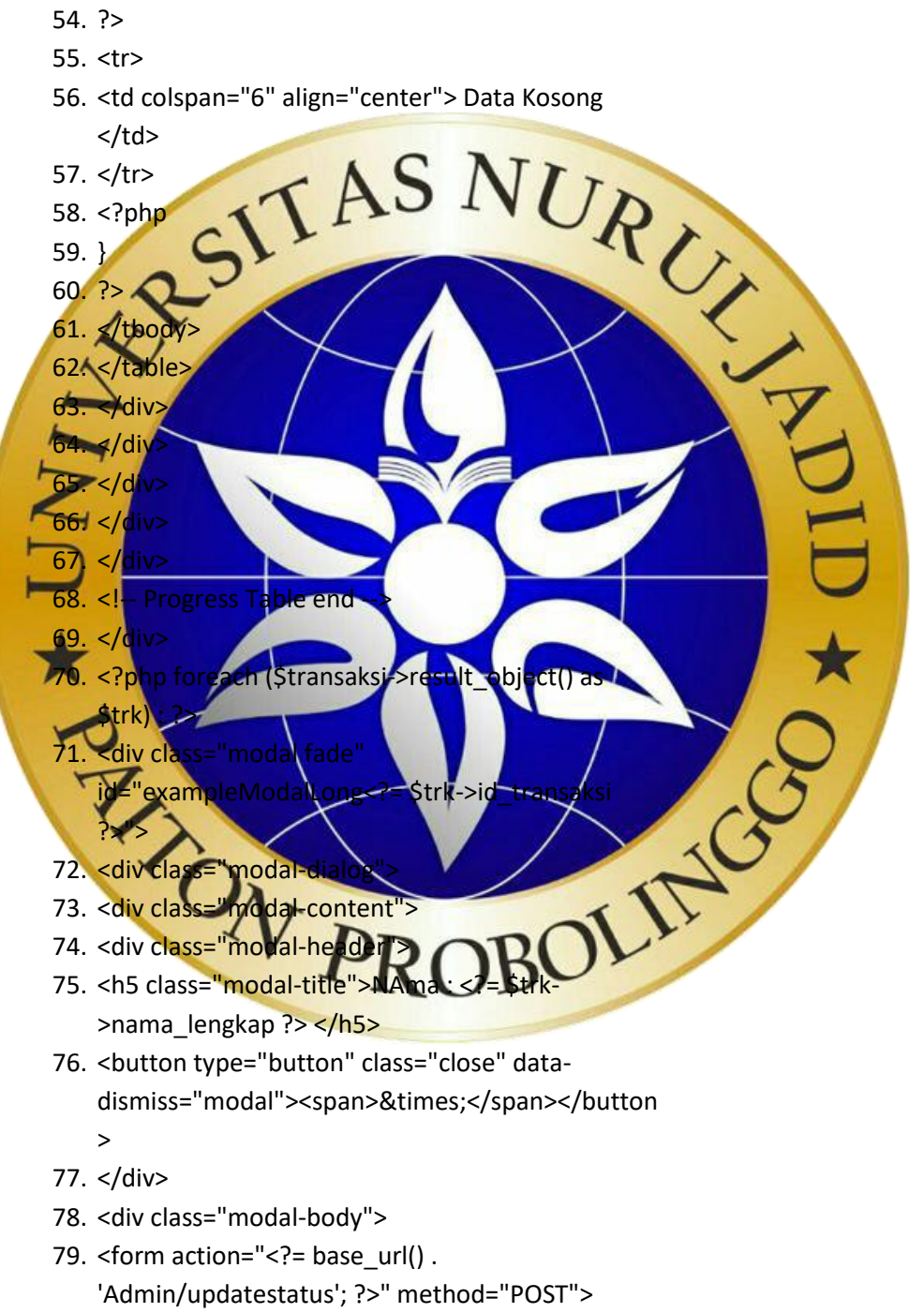

80. <label for="">Status Bayar</label>

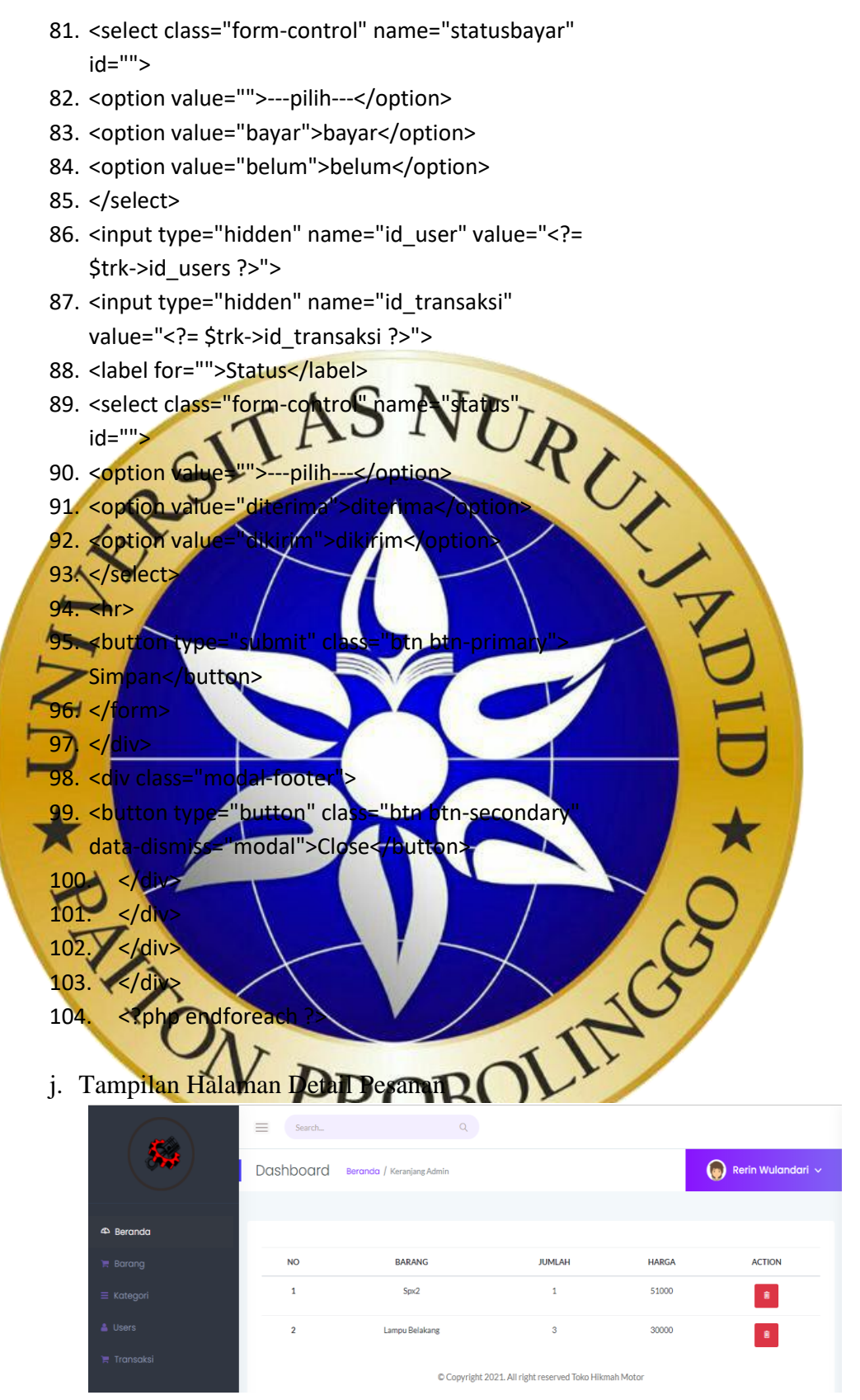

 **Gambar 4.27** Tampilan Halaman Detail Pesanan

**Segmen Program 4.27** Controller Halaman Detail Pesanan

- 1. public function keranjang()
- $2. \t{}$
- 3. \$judul['atas'] = "Halaman Keranjang Admin";
- 4. \$judul['menuatas'] = "Keranjang Admin";
- 5. \$data = [
- 6. 'keranjang' => \$this->admin\_model- >getkeranjang(),
- 7. 'total' => \$this->admin\_model->harga\_total()
- 8. ];

 $12.$ 

 $6$  ?>

- 9. \$this->load->view('template/header', \$judul);
- 10. \$this->load->view('keranjang), \$d
- 11. \$this->load->view('template/footer');

8. J.<br>
9. Sthis->load->view ("keranjau<sub>e</sub>,<br>
11. Sthis->load->view ttemplate/footer");<br>
12. Segmen Program 4.27 View Halaman Detail Pesanan

1.  $\chi$ div class="col-12 $\mu$ nt-5">

2 <div class="card"> "card-body

- 4. <?php
- 5. pn->flashdata('info')
- 7. <div class="alert alert-danger alert-dismissible
- fade show" role="alert">
- 'php echo \$this->sessio
- >**flashdat**a('info'); ?>

9. Strong>

- 10. <br />button type="button" class="close" data
	- dismiss="alert" aria-label="Close"><span class="fa
- fa-time
- 11. </button>
- 12. </div>
- 13. <?php
- 14. }
- $15.$  ?>
- 16. <h4 class="header-title">
- 17. </h4>
- 18. <div class="single-table">
- 19. <div class="table-responsive">
- 20. <table class="table table-hover progress-table text-center">
- 21. <thead class="text-uppercase">
- 22. <tr>
- 23. <th scope="col">No</th>
- 24. <th scope="col">barang</th>
- 25. <th scope="col">jumlah</th>
- 26. <th scope="col">harga</th>
- 27. <th scope="col">action</th>
- 28. </tr>
- 29. </thead>
- 30. <tbody>
- 31. <?php
- 32. if (\$keranjang->num\_rows() > 0) {
- 33. \$no = 1;
- 
- 35. # code...  $36. ? \geq$
- 
- 37. <tr> 38. <th scope
- 39. <td><?= \$r->nama*\_barang* ?> </td>
- 4<mark>0. <t</mark>d><?= \$r->juml<mark>ah ?></t</mark>d>
- 41. <td><?= \$r->total\_harga ?></td>
- 31. c?php<br>
32. if (\$keranjang->num\_rows() >  $\cup$ <sub>1</sub><br>
33. \$no = 1;<br>
34. foreach (\$keranjang->**KSU)**<br>
25. # code...<br>
4. foreach (\$keranjang->**KSU)**<br>
25. foreach (\$keranjang->**KSU)**<br>
27. ftps 42. <td>  $43.$  <ul class="d-flex
- 44. <li><a href="<?= base\_url
	- 'admin/hapuskeranjang/', \$r->id\_ke
- class="btn btn-sm btn-danger" onclick="return

PROBOLIES

- confirm('apakah datakeranjang mau d
- hapus?')"><i class="ti-trash"></i></a></li>
- 45.  $|u| >$ 4<sub>6</sub>
- 47.  $<$   $k$ r>
- $48. <$ ?phr 49. \$no++;
- 
- 50. }
- 51. } else {
- 52. #data tidak ada
- 53. ?>
- 54. <tr>
- 55. <td colspan="4" align="center"> Data Kosong  $\langle t \rangle$
- 56. </tr>
- 57. <?php
- 58. }
- 59. ?>
- 60. </tbody>
- 61. </table>
- 62. <script>
- 63. let harga =  $\frac{1}{2}$ ("#harga").text();
- 64. harga += harga;
- 65. console.log(harga);
- 66. </script>

# k. Tampilan *Login Customer*

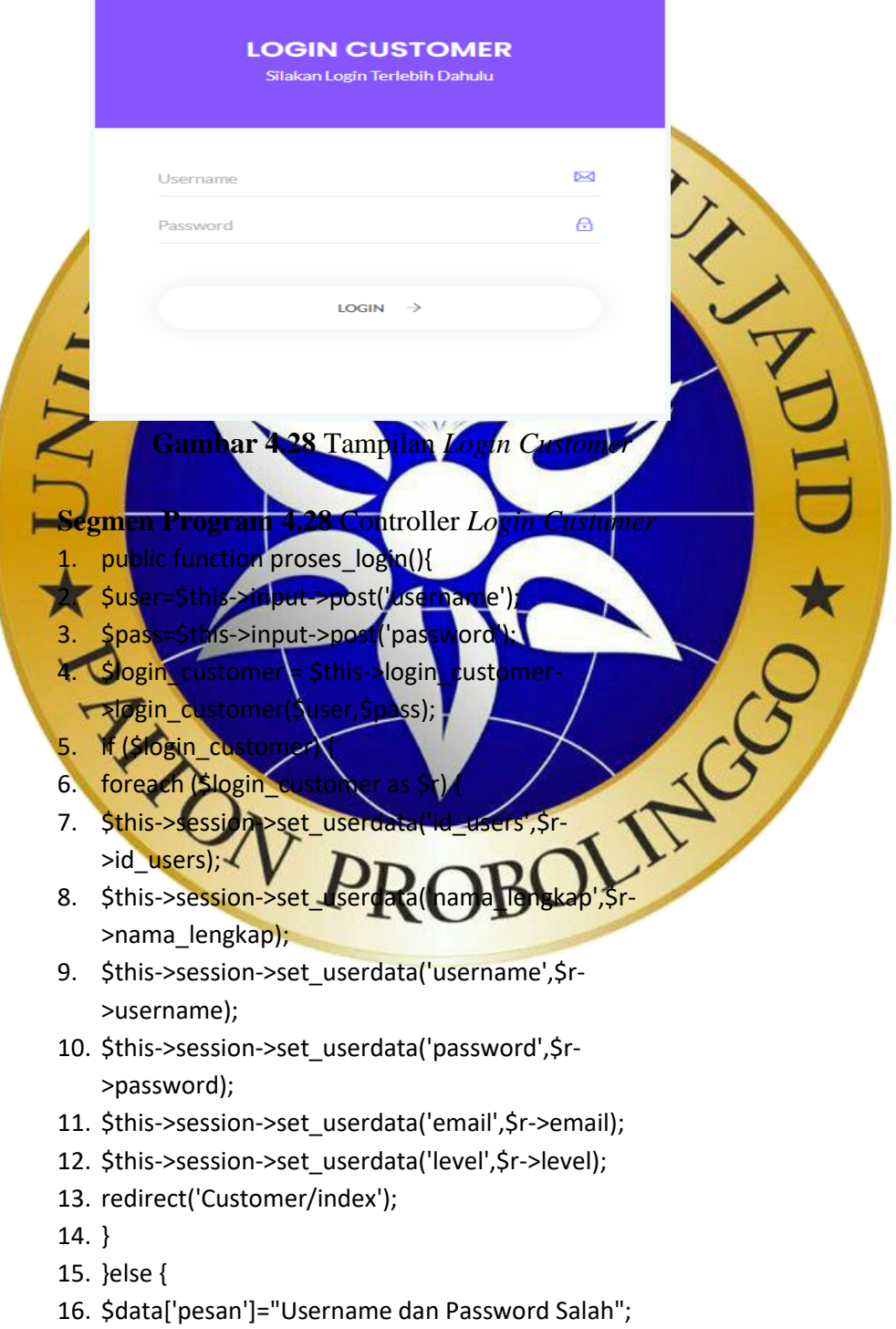

- 17. \$this->load->view('login',\$data);
- 18. }

19. }

### **Segmen Program 4.28** View *Login Custumer*

- 1. <div class="login-area">
- 2. <div class="container">
- 3. <div class="login-box ptb--100">
- 4. <?php echo form\_open('Login\_customer/proses\_login'); ?><form> tomer/pru.<br>NES NURU?
- 5. < div class="login-form-head
- 6.  $\langle \text{div} \rangle$
- 7. <center
- $8.$   $\leq$  m

width="40%">

- 9. **Occurring Service Agency**  $10<$
- ogin Customer
- 12. <p>Silakan Login Terlebih D
- $13. <$ /div>
- 14. <div class="login-form-body">
- <div class="form-gp">
- 16. <label
	- mpleInputEmail1">Username</label cho form**\input("username"** 
		- array('class'=> 'form-control',
			- 'id'=>'exampleInputEmail1')); ?>
	- 18. <i class="ti-email
	- 19. </div>
	- OLING 20. < div class="for
	- 21. <label
		- for="exampleInputPassword1">Password</label>
- 22. <?php echo form\_password("password",'', array('class'=> 'form-control', 'id'=>'eexampleInputPassword1')); ?>
- 23. <i class="ti-lock"></i>
- 24. </div>
- 25. <div class="row mb-4 rmber-area">
- 26. <div class="col-6">
- 27. </div>
- 28. </div>

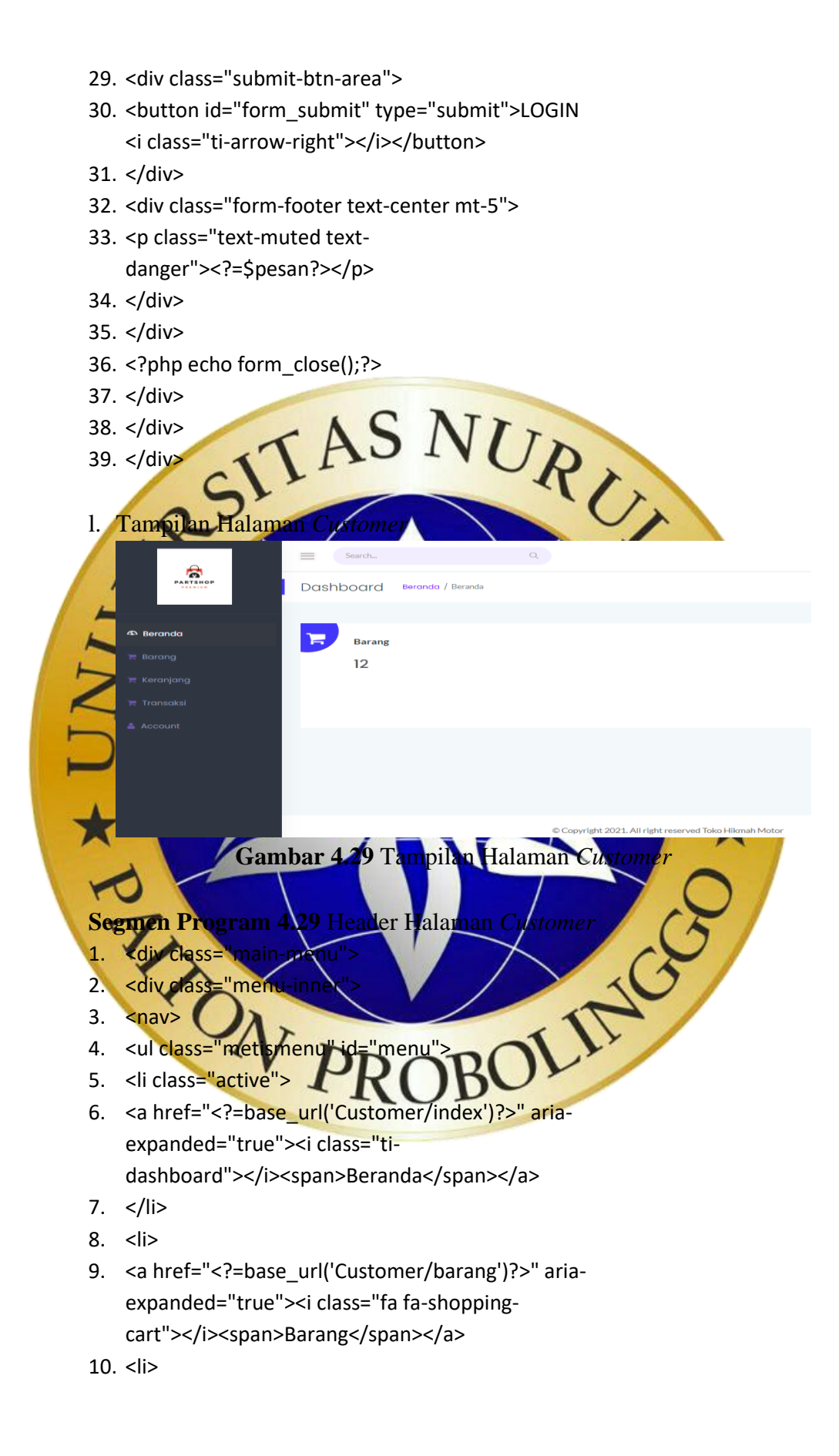

- 11. <a href="<?=base\_url('Customer/keranjang')?>" aria-expanded="true"><i class="fa fa-shoppingcart"></i><span>Keranjang</span></a>
- 12. </li>
- 13.  $<$ li $>$
- 14. <a href="<?=base\_url('Customer/transaksi')?>" aria-expanded="true"><i class="fa fa-shoppingcart"></i><span>Transaksi</span></a>
- 15. </li>
- 16.  $<$ li $>$
- 16. <li><br>
17. <a href="<?=base\_url('Customer/users')?>" aria-<br>
expanded="true" xi class="G fa-NNUR<br>
user" x/b</abraham Account X Dans Alex And Account X Dans Account X Dans Account X Dans Account X Dans Account X Dans Cust expanded="true"><i class="fa fauser"></i><span>Accou
- 18.  $\lt/$ ul>  $19.$

 $20.$   $\sqrt{d}$  $21$   $\leq$   $\sqrt{\mathrm{d}w}$ 

 $-1$ 

**Segmen Program 4.29 View Halama** 

"sales-report-area mt-5 m

- 3. <div class="col-md-12">
- <div class="single-report mb-xs-30"
- 5. <div class="s-report-inner pr--20 pt--30 mb-3">
- > <i class="fa fa-shopping
- cart"></i></div> 7. <u>Udiv class="s-report-title d-flex justify-content-</u> between">
- 8. <h4 class="header-title mb-0">Barang</h4>
- $9. < /dW$
- 10. <div class="d/flex justify-content-between pb-2">
- $11.$   $**-5**b'$
- 12. </div>
- 13. </div>
- 14. <canvas id="coin\_sales1" height="80"></canvas>
- 15. </div>
- 16. </div>
- 17. </div>
- 18. </div>

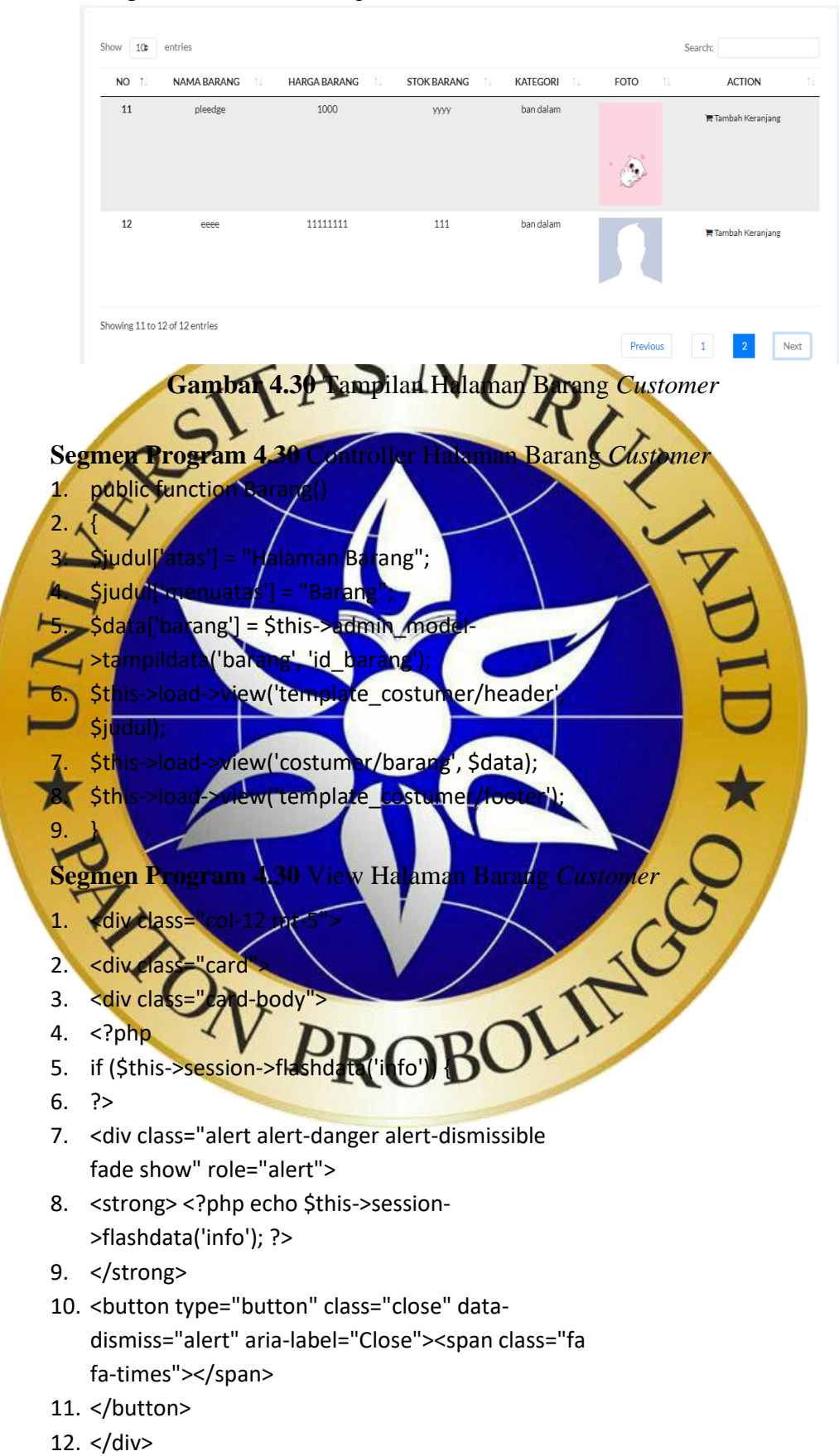

### m.Tampilan Halaman Barang *Customer*

- 13. <?php
- 14. }
- $15.$  ? $>$
- 16. <h4 class="header-title">
- 17.  $<$ /h4>
- 18. <div class="single-table">
- 19. <div class="table-responsive">
- 20. <table class="table table-hover progress-table text-center" id="barang"> text-text<br>
21. <thead class="text-upperton.<br>
22. <tr><br>
23. <th scope="col">No</th><br>
24. <th scope="col">Nama Barang</th><br>
24. <th scope="col">Nama Barang</th><br>
26. Col">Stok Parang</th><br>
26. Col">Stok Parang</th>
- 21. <thead class="text-uppercase">
- 22. <tr>
- 23. <th scope="col">No</t
- 
- 25. <th scope="col">Harga
- 26. <th scope="col
- 27. <th scope
- 28. <th scope="col">Foto</th>
- 29. <th scope="col">action</th>
- **30. 4/t**
- 31. </thead>
- $321$  <tbody>  $33 \leq 2$ php
- if (\$barang->num\_rows()  $> 0$ ) {
- .<br>Sr
- foreach (\$barang->result object
- $37.$
- 38. <tr> 39. <th scope="row"><?= \$no ?></th>
- 40. <td><?= \$r->nama\_barang ?></td>
- 
- 41. <td <?= 5r->harga\_barang ?></td><br>42. <td><?= \$r->shok, barang ?></td><br>43. <td><?= \$r->jems\_barang ?></td><br>44. <td><br>44. <td> 42. <td><?= \$r > stok\_barang ?>
- 43. <td><?= \$r->jems
- 44. <td>
- 45. <?php
- 46. if (!\$r->foto\_barang) {
- 47. ?>
- 48. <img src="<?= base\_url('assets/fotokosong.gif') ?>" alt="" width="100">
- 49. <?php
- 50. } else {
- 51. ?>
- 52. <img src="<?= base\_url('assets/barang/' . \$r- >foto\_barang) ?>" alt="" width="100">
- 53. <?php
- 54. }
- 55. ?>
- 56. </td>
- 57. <td>
- 58. <ul class="d-flex justify-content-center">
- 59. <li class="mr-3">
- 60. < button" class="btn bnt-primary" datatoggle="modal" data-?>"><i class="fa fa-shopping-cart"></i>Tambah
- target="#exampleModalLong<?= \$r->id\_barang<br>?>"><i class="fa fa-shopping-cart"></i> Tambah<br>Keranjang</button> AS NUR<br></li> Keranjang</button> 61. </li> 62.  $\frac{1}{2}$ 63. </te  $64.$  div 65A  $66.$  Pph  $67.$  $5n$ o 68. } 69. } else { 70. ?> 72. } 73. ?> 74 Vtbody> 75. </table> 76. Vdiv 77. </div> 78. </div 79. </div> 80. </div> 81. </div> 80.  $\ltimes$ /div><br>80.  $\ltimes$ /div><br>81.  $\ltimes$ /div><br>82.  $\ltimes$ ?php<br>83. foreach (\$barang->result\_object() as \$br) : ?>
	- 82. <?php
	-
	- 84. <div class="modal fade"
		- id="exampleModalLong<?= \$br->id\_barang ?>">
	- 85. <div class="modal-dialog">
	- 86. <div class="modal-content">
	- 87. <div class="modal-header">
	- 88. <h5 class="modal-title">Barang : <?= \$br- >nama\_barang; ?></h5>

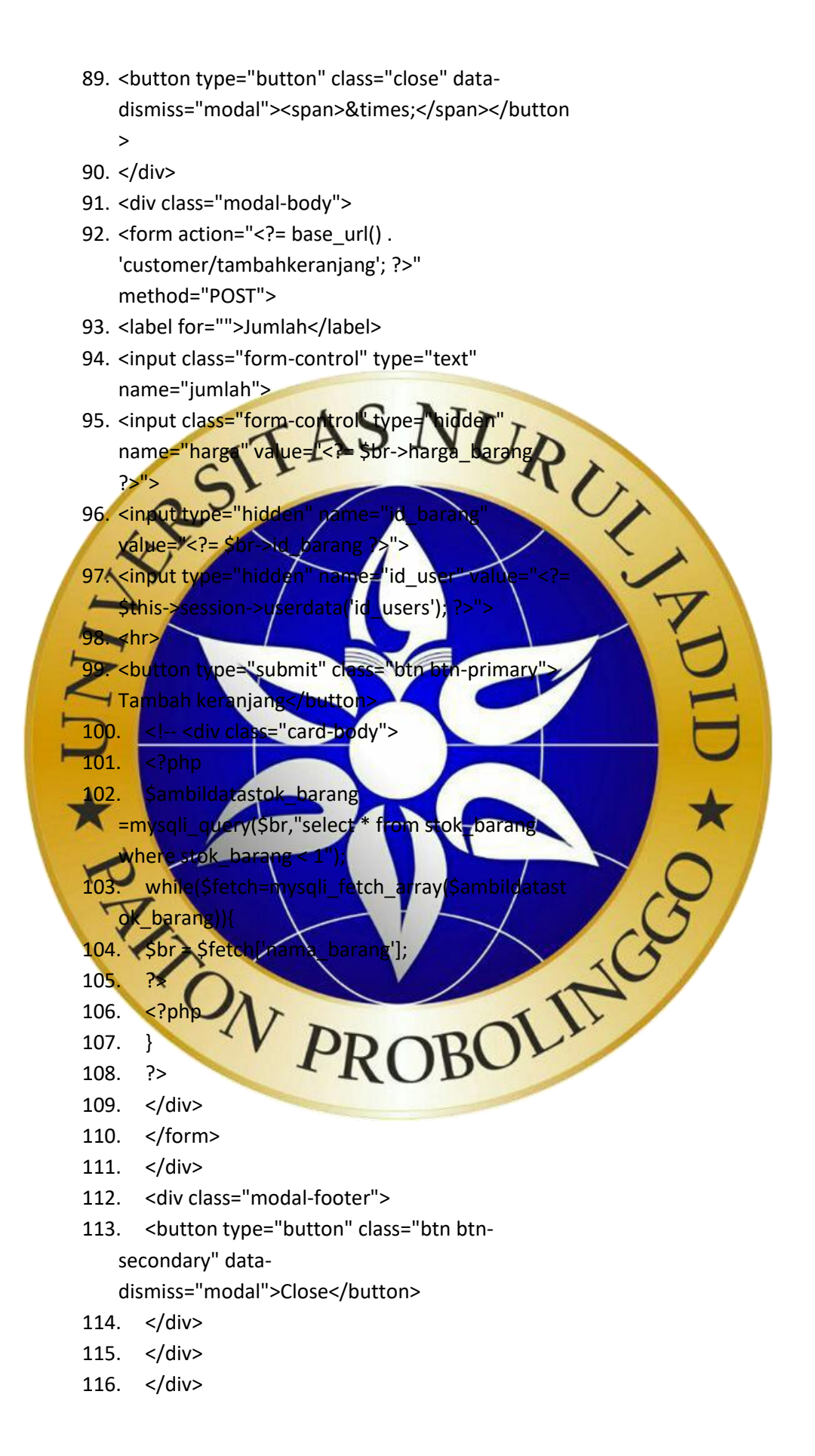

69

- 117. </div>
- 118. <?php endforeach ?>

### n. Tampilan Halaman Keranjang

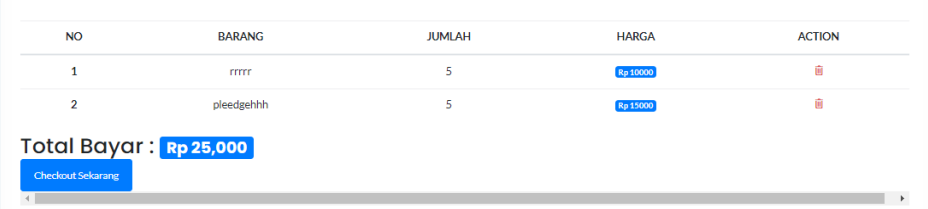

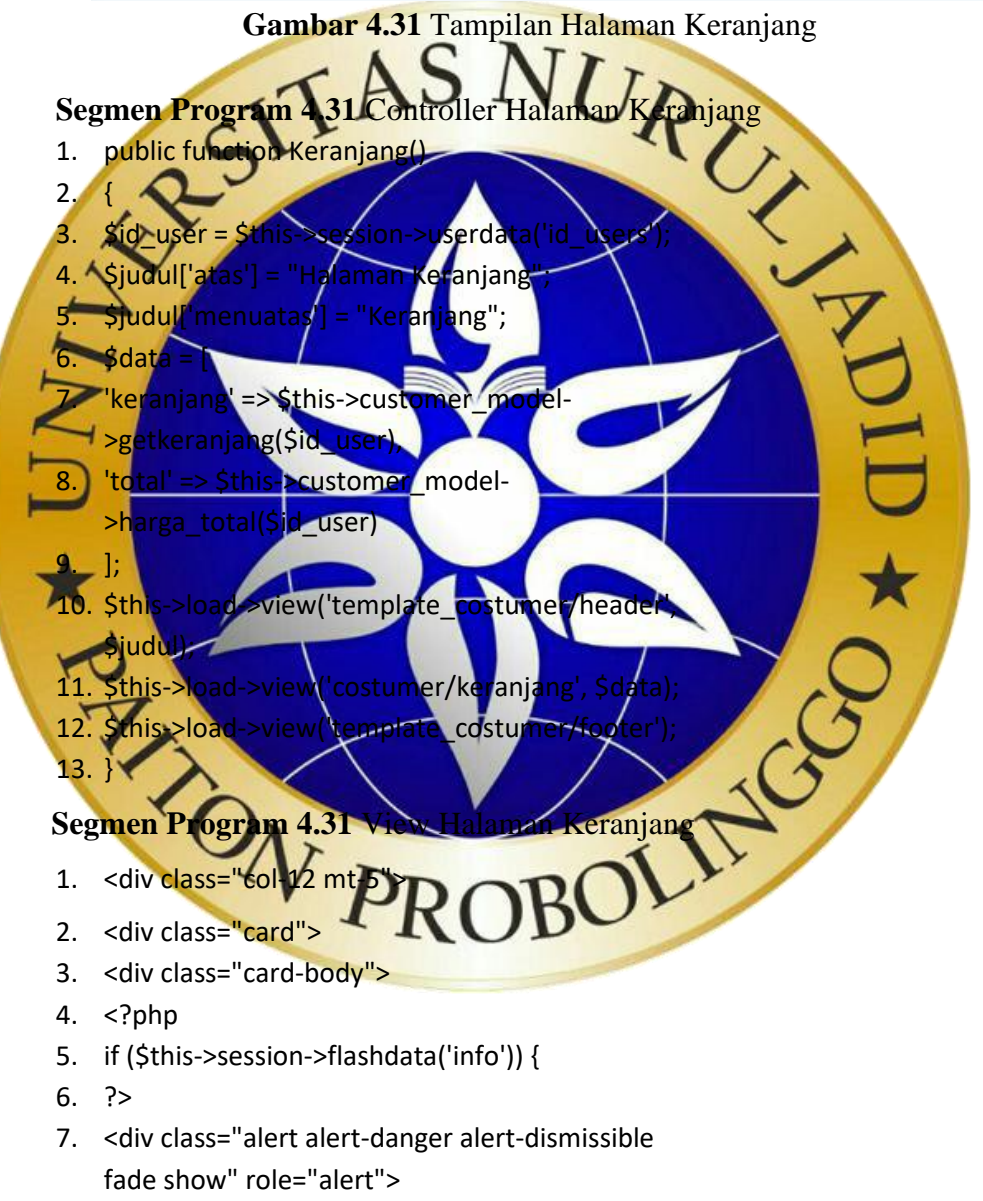

- 8. < strong> <? php echo \$this->session->flashdata('info'); ?>
- 9. </strong>
- 10. < button type="button" class="close" datadismiss="alert" aria-label="Close"><span class="fa fa-times"></span> 11. </button> 12. </div> 13. <?php 14. } 15. ?> 16. <h4 class="header-title"> 17. </h4> 18. < div class="single-table"> 19. < div class="table-responsive" 20. <table class="table tabletext-center" 21. <!- script>alert 4 ci...<br>
h4><br>
iv class="single-table"><br>
iv class="table-responsible"<br>
xt-cenfor"><br>
xt-cenfor"><br>
xt-cenfor"><br>
xt-cenfor"><br>
xt-cenfor"><br>
xt-cenfor"><br>
xt-cenfor"><br>
xt-cenfor"><br>
xt-cenfor"><br>
xt-cenfor"><br>
xt-cenfor"> 23. </script>  $\frac{1}{2}$  $25$  sthe 26. <tr>  $271$  <th scope="col" 28. <th scope="col">barang</th> 29. <th scope="col">jumlah</th> 30. <th scope="col">harga</th> <th scope="col">action<  $32 \times tr$ 'thea 34. <tbody  $35. <$ ?php 36. if (\$keranjang->num\_rows() > 0) {<br>37. \$no = 1;<br>38. foreach (\$keranjang-**}@]])** opter (3xen) {<br>40. ?> 37.  $$no = 1$$ 38. foreach (\$keranjang-39. # code...  $40.$  ?> 41. <tr> 42. <th scope="row"><?= \$no ?></th> 43. <td><?= \$r->nama\_barang ?></td> 44. <td><?= \$r->jumlah ?></td> 45. <td id="harga"><span class="badge badgeprimary">Rp <?= \$r->total\_harga ?></span></td>
	- 46. <td>
	- 47. <ul class="d-flex justify-content-center">

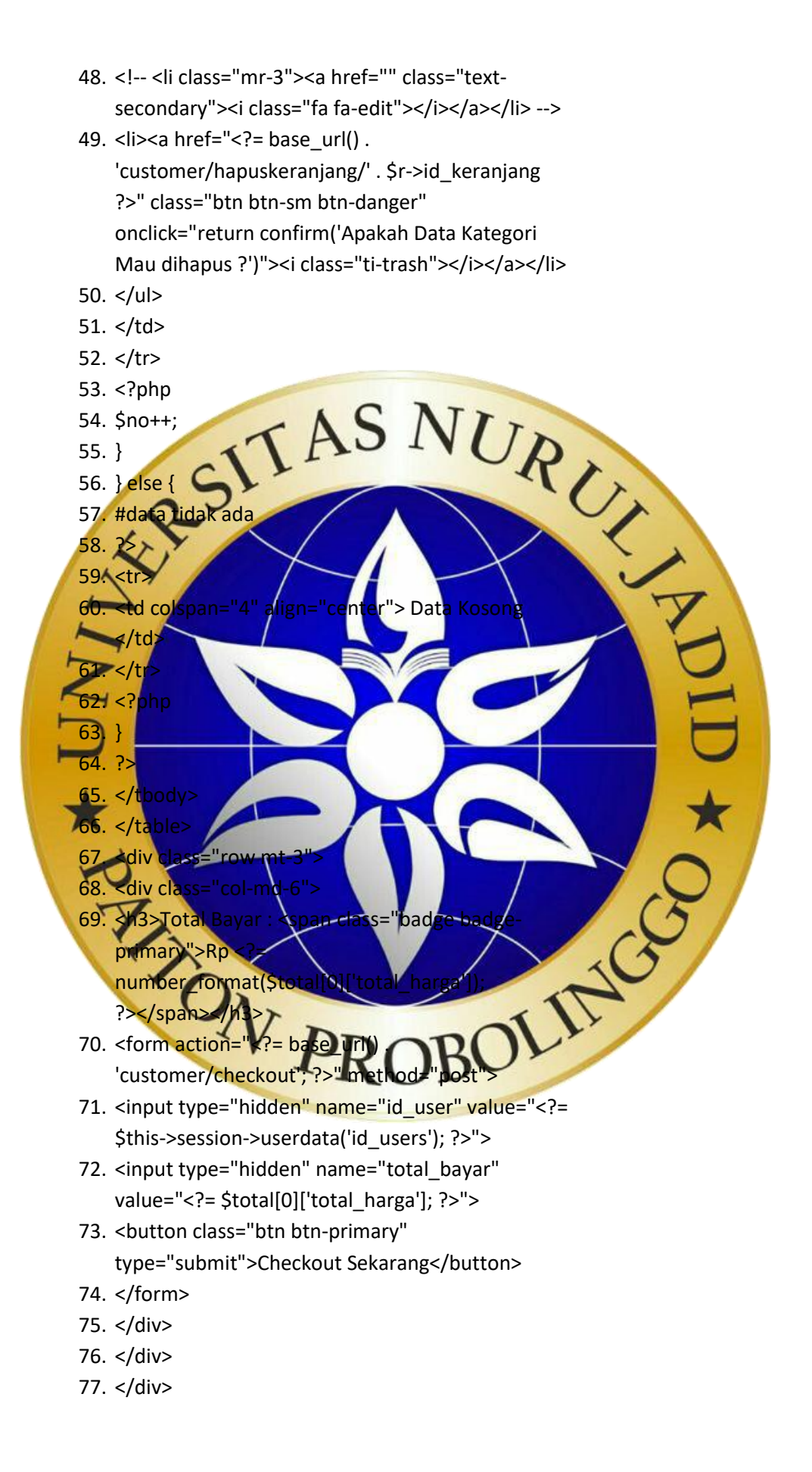

- 78. </div>
- 79. </div>
- 80. </div>
- 81. </div>
- 82. </div>
- 83. <script>
- 84. let harga =  $\frac{1}{2}$ ("#harga").text();
- 85. harga += harga;
- 86. console.log(harga);
- 87. </script>
- o. Tampilan Halaman Transaksi Customer

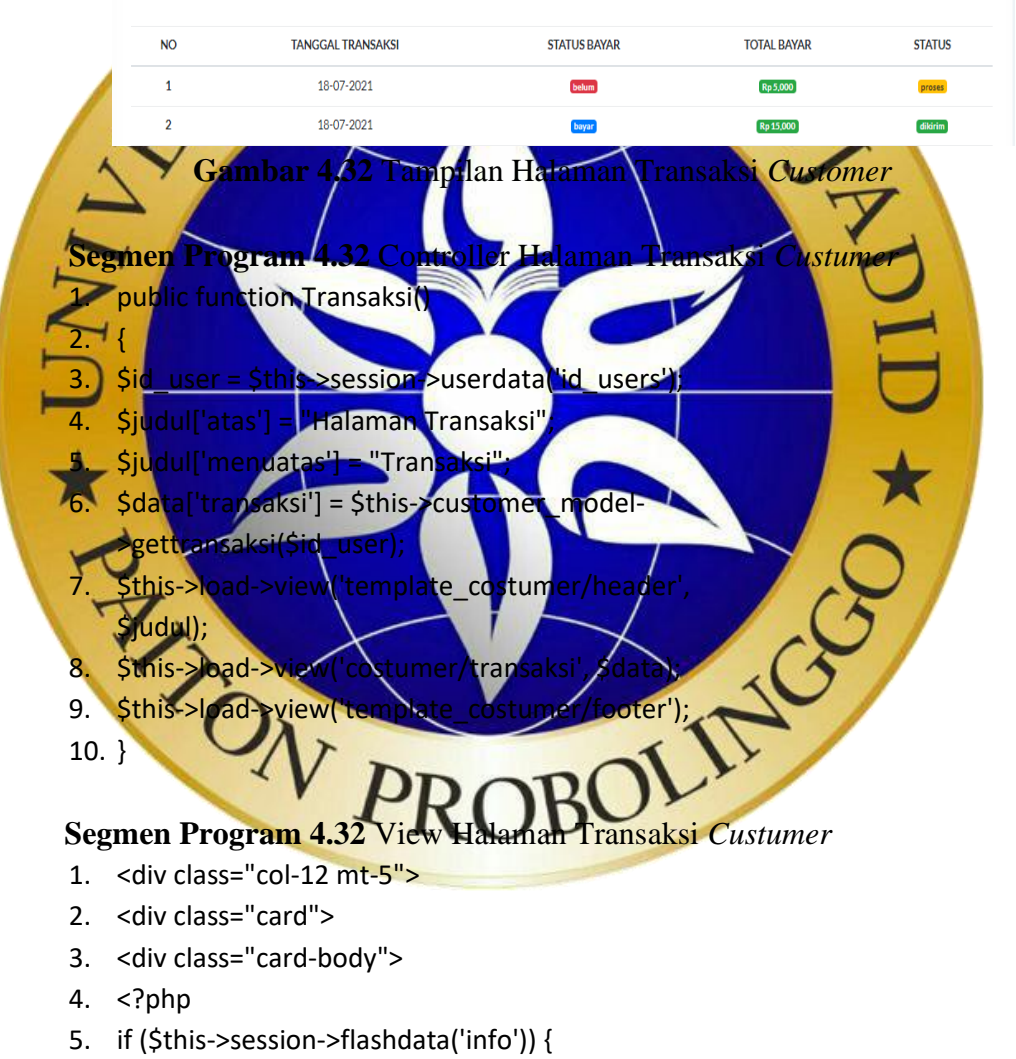

- 6.  $?$
- 7. <div class="alert alert-danger alert-dismissible fade show" role="alert">
- 8. < strong> <? php echo \$this->session->flashdata('info'); ?>
- 9. </strong>
- 10. < button type="button" class="close" datadismiss="alert" aria-label="Close"><span class="fa fa-times"></span>
- 11. </button>
- 12. </div>
- 13. <?php
- 14. }
- 15. ?>
- 16. <h4 class="header-title">
- 17. </h4>
- 18. < div class="single-table">
- 19. < div class="table
- 20. <table class="table table-hover progress-table
	- text-center
- 21. thead class
- 22**A**<ti
- 23. <th scope="col">No</th>
- 24. <th scope="col">Tanggal Transaksi</th> col">status b
- $26$  <th scope
- 27. <th scope="col">Status</th>
- $28. <$
- </thead>
- 30. <tbody>
- 31. <?php
- $a$ ksi->num\_rows() >
- $33.$   $\overline{500}$
- 34. foreach (\$transaksi->result\_object() as \$r)  $\frac{35.75}{25.75.75}$  ( $\frac{35.75}{25.75.75}$  ( $\frac{35.75}{25.75.75}$  ( $\frac{35.75}{25.75.75}$
- $35.$  ?> 36. <tr>
- 
- 37. <th scope="row
- 38. <td><?= \$r->tanggal\_che
- 39. <td>
- 40. <?php if (\$r->status\_bayar == "bayar") : ?>
- 41. <span class="badge badge-primary"><?= \$r- >status\_bayar ?></span>
- 42. <?php endif ?>
- 43. <?php if (\$r->status\_bayar == "belum") : ?>
- 44. <span class="badge badge-danger"><?= \$r- >status\_bayar ?></span>
- 45. <?php endif ?>
- 46. </td>

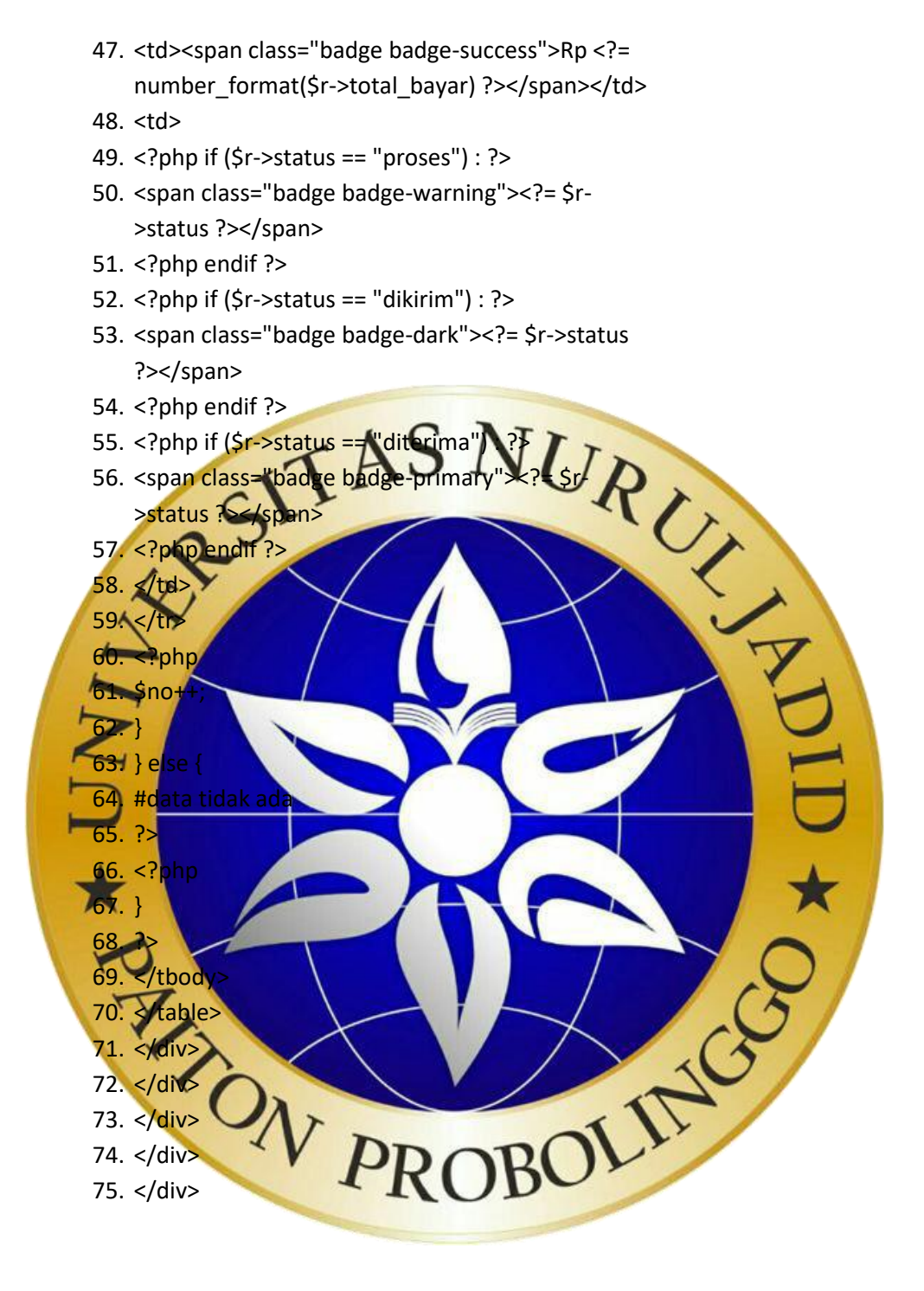

## p. Tampilan Halaman *Account*

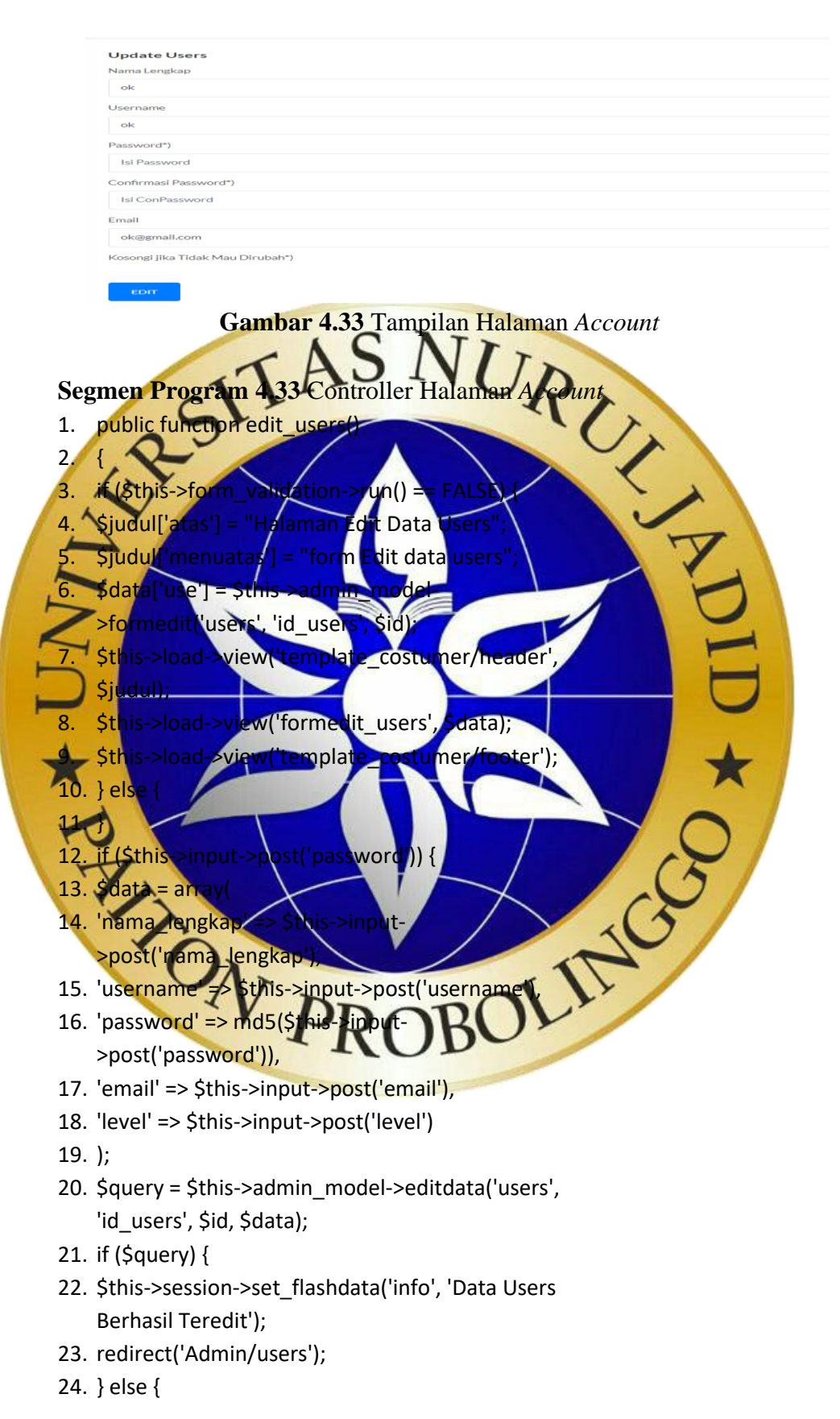

- 25. \$this->session->set\_flashdata('info', 'Data Users Gagal Teredit');
- 26. redirect('Admin/users');

27. }

- 28. } else {
- 29. \$data = array(
- 30. 'nama\_lengkap' => \$this->input- >post('nama\_lengkap'),
- 31. 'username' => \$this->input->post('username'),
- 32. 'email' => \$this->input->post('email'),
- 33. 'level' => \$this->input->post('level')
- 34. ); 35. \$query = \$this->admin\_model->editdata('users', 'id\_users', \$id, \$data)
- 36. if (\$query) {
- 37. \$this->session->set\_flashdata('info', 'Data Users
- **Ber**
- 38. redirect('Admin/users');  $39$  els
- 10. \$this->session->set\_flashdata('info', 'Data Users
- **Gagal Tered** 41. redirect('Admin/users');
- 42. } 43. }

44. }

w Halama

- $1. <sub>5</sub>$ div cla
- 2. <div class="card">
- $3.$  <div class="card-body"
- 4. <h4 class="header-title">Update Users</h4>
- 5. <?php echo form\_open('Admin/edit\_us
- 6. <?php echo form\_hidden('id', \$use->id\_users);?>
- 7. <div class="form-group">
- 8. <label for="nl">Nama Lengkap</label>
- 9. <?php echo form\_input("nama\_lengkap", \$use->nama\_lengkap, array('class'=>'form-control', 'id'=>'nm','placeholder'=>'Isi Nama Lengkap')); ?>
- 10. </div>
- 11. <div class="form-group">
- 12. <label for="al">Alamat</label>
- 13. <?php echo form\_input("alamat", \$use->alamat, array('class'=>'form-control', 'id'=>'al','placeholder'=>'Isi Alamat')); ?>
- 14. </div>
- 15. <div class="form-group">
- 16. <label for="u">Username</label>
- 17. <?php echo form\_input("username", \$use- >username, array('class'=>'form-control', 'id'=>'u','placeholder'=>'Isi Username')); ?>
- 18. </div>
- 19. < div class="form-group">
- 20. <label for="p">Password\*)</labe
- 21. <?php echo form input( >password, array('class'=>'form-control', 'id' $\gg$ <sup>'</sup> Placehold URUZ<br>LIKUZ
- $22.$   $\sqrt{d}$
- 23. <div class="form-group">
- 24. <label for="e">Email</label>
- 
- array('class'=>'form-control',
- 'id'=>'e','placeholder'=>'Isi Email')); ?>
- $26 <$ /
- <div class="form-group">
- <label for="fb">Foto Users
- n upload('foto', ", array('cla
	- $frac{1}{\hbar}$  $^{\prime}$ div:
- $\overline{31}$
- 32. <? php
- 33. if (!**\$use**
- $34.$  ? $>$
- 35. <img src="<?= base\_up py to py to BOL 1. ?>" alt="" width="100
- 36. <?php
- 37. } else {
- 38. ?>
- 39. <img src="<?= base\_url('assets/users/' . \$use- >foto) ?>" alt="" width="100">
- 40. <?php
- 41. }
- 42. ?>
- 43. </div>
- 44. <div class="form-group">
- 45. <label for="cp">Kosongi jika Tidak Mau
	- Dirubah\*)</label>
- 46. </div>
- 47. <?php echo form\_submit('edit','EDIT', array('class'=>'btn btn-primary mt-4 pr-4 pl-4'))?>
- 48. <?php echo form\_close();?>
- 49. </div>
- 50. </div>
- 51. </div>
- 52. </div>

## **4.3. Pengujian Program**

ngujian Program<br>Adapun implementasi diatas, pengujian yang dijadukan pada tahap ini

adalah sebagai berikut

**4.3.1 Pengujian Internal**

Pada tahapan ini peneliti melakukan pengujian terhadap aplikasi yang dibuat. Pengujian akan dilakukan dengan menggunakan metode *blackbox testing.* Adapun hasil pengujian dengan metode *blackbox testing* adalah sebagai berikut:

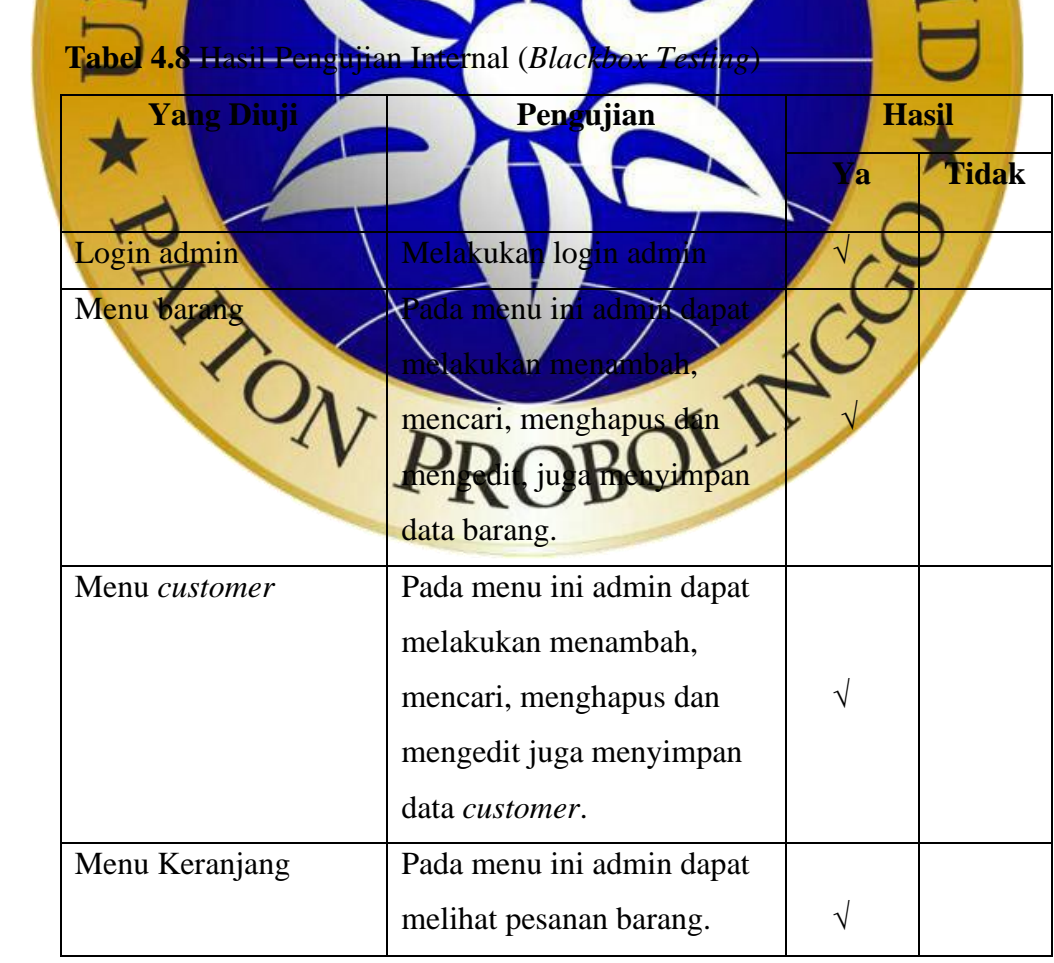

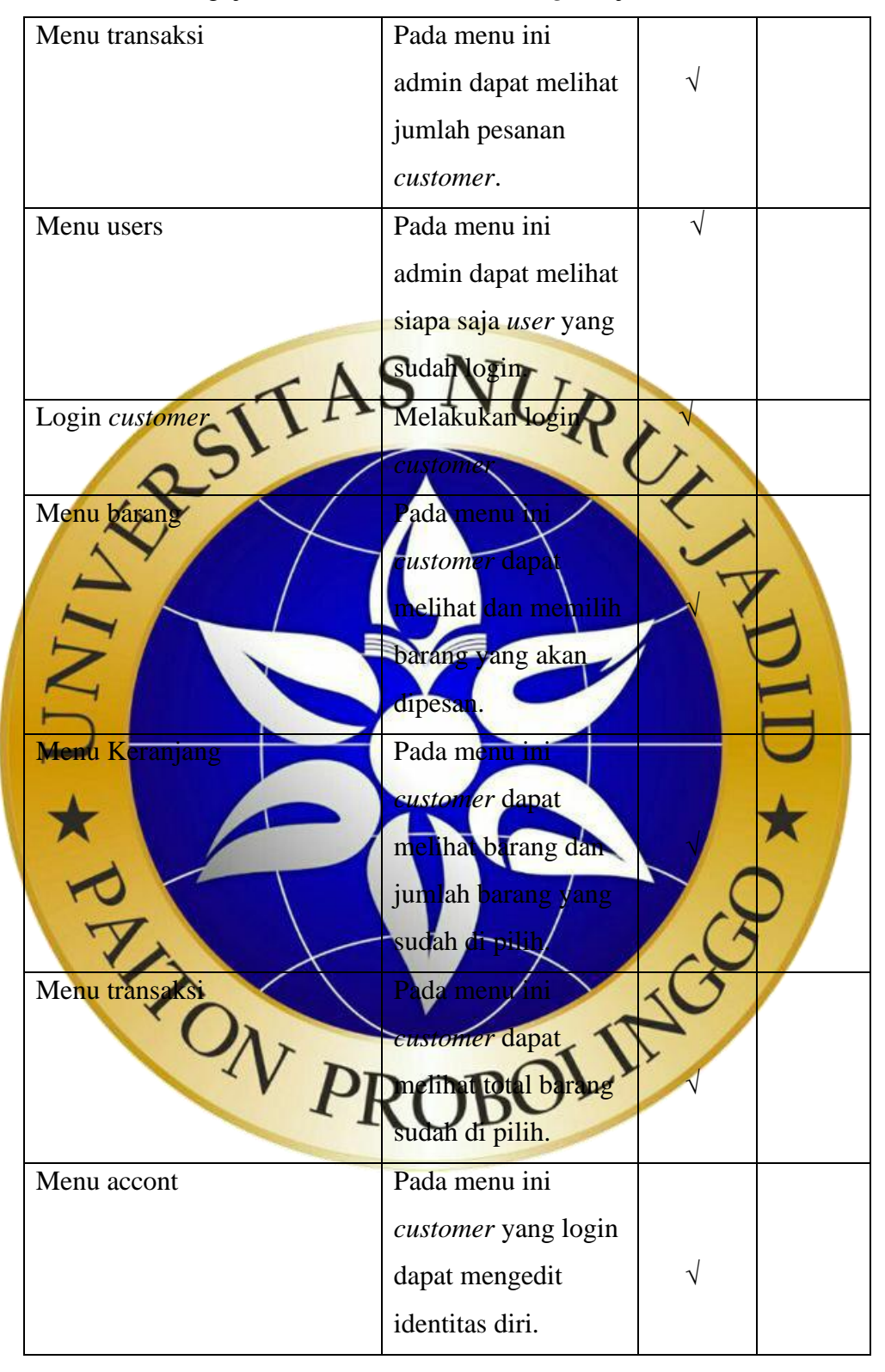

 **Tabel 4.8** Hasil Pengujian Internal *Blackbox Testing*(Lanjutan)

### **4.3.2 Pengujijan Eksternal**

Berikut ini adalah hasil pengujian eksternal yang dilakukan dengan menggunakan angket (*qustionnaire*) yang dilakukan dengan sesorang yang terlibat dalam sistem yang telah dibuat.

Adapun hasil perhitungan pengujian aplikasi *ecommerce* penjualan dan pemesanan *sparepart* berbasis web di toko hikmah motor yang terdiri dari pemilik toko dan juga 2 *customer* didapat data sebagai berikut :

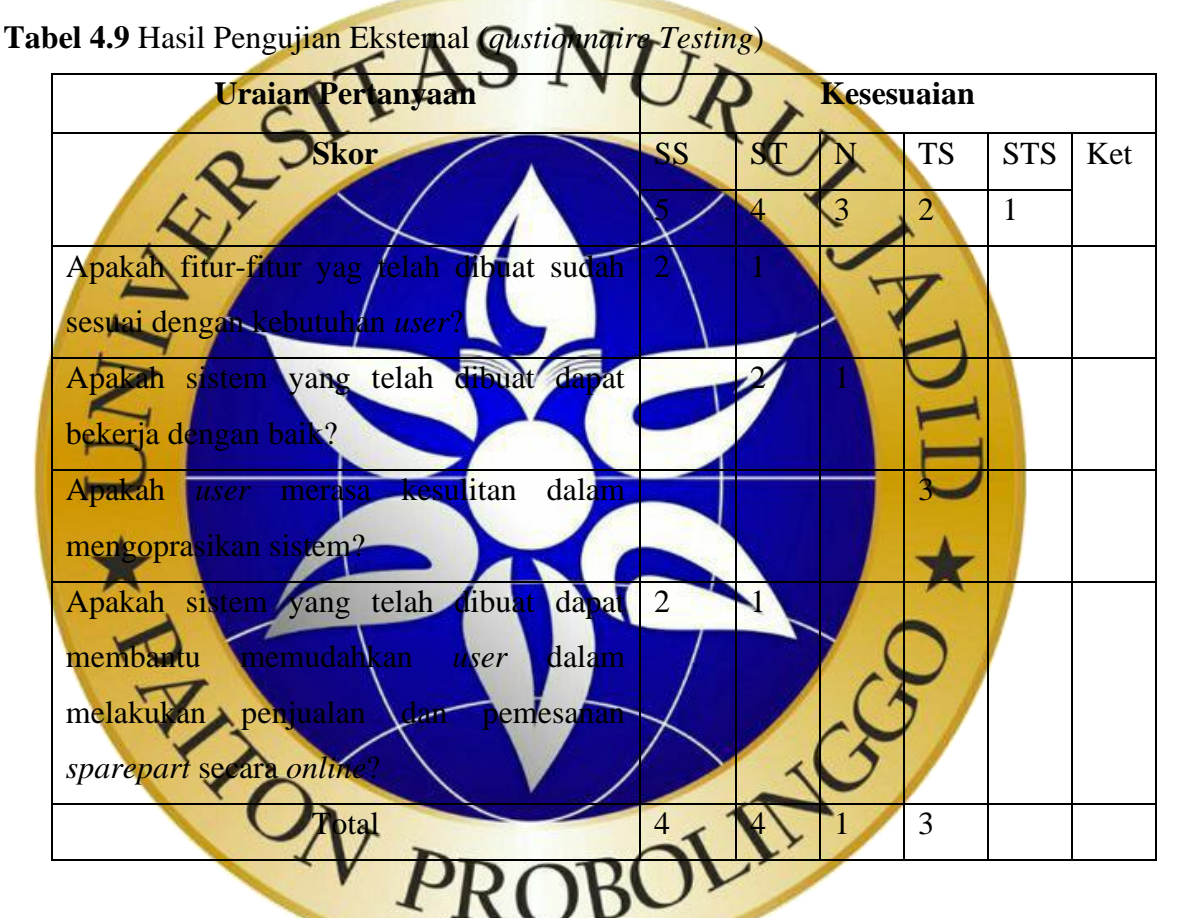

Berdasarkan hasil *qustionnaire Testing* diatas, maka dapat ditentukan skor sebagai berikut :

- a. Peroleh nilai : ∑ nilai responden
- b. Nilai hasil pengumpulan data =  $(4 \times 5) + (4 \times 4) + (1 \times 3) + (3 \times 2) =$  $20 + 16 + 3 + 6 = 45$
- c. Jumlah nilai ideal diperoleh dari nilai tertinggi x jumlah butir soal x jumlah responden  $= 5 \times 4 \times 3 = 60$

| <b>Nilai Presentase</b> | <b>Interprestasi</b> |
|-------------------------|----------------------|
| $25\%$                  | <b>Tidak Baik</b>    |
| $26-50\%$               | Kurang Baik          |
| $51-75\%$               | Baik                 |
| $76-100(\% )$           | Sangat Baik          |

 **Tabel 4.10** Kategori Penilaian Responder

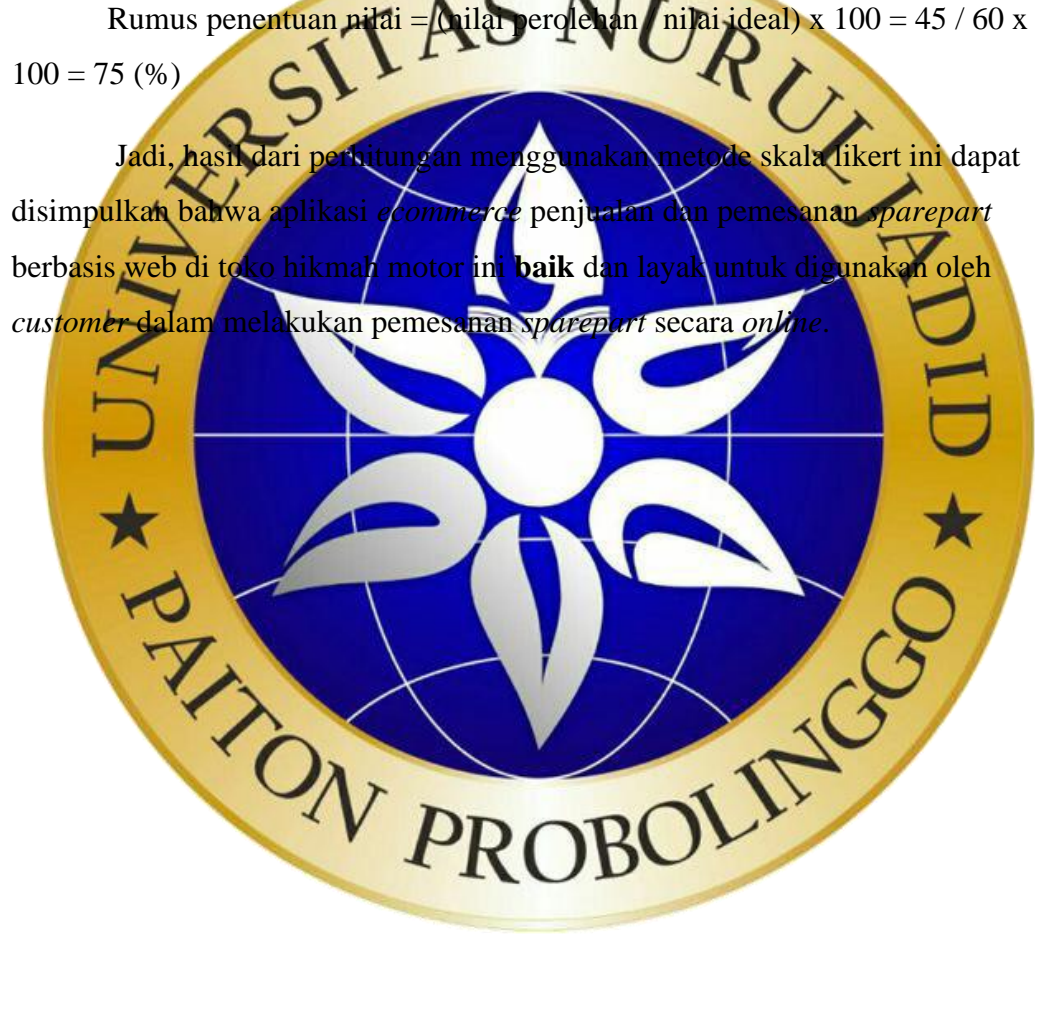